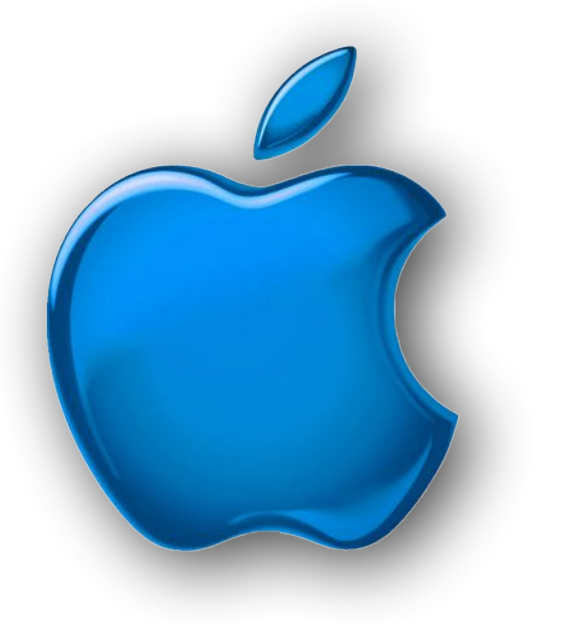

# **iDevices SIG**

**iPhone - iPad -**  $\acute{\bullet}$  **Watch -**  $\acute{\bullet}$  **TV iPod - AirPods -HomePod App and iTunes September 2021**

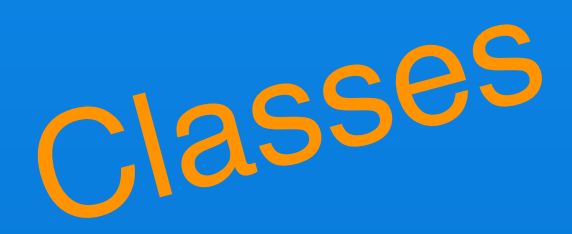

September **Means** Back to School **New** iPhones!!

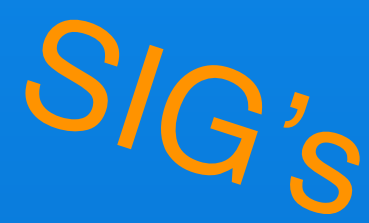

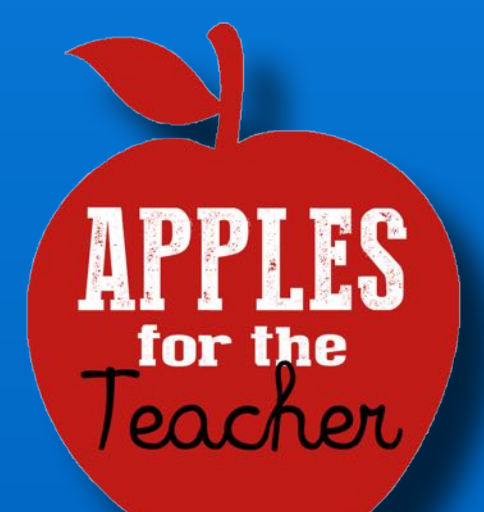

for the Feacher

#### Modern Life

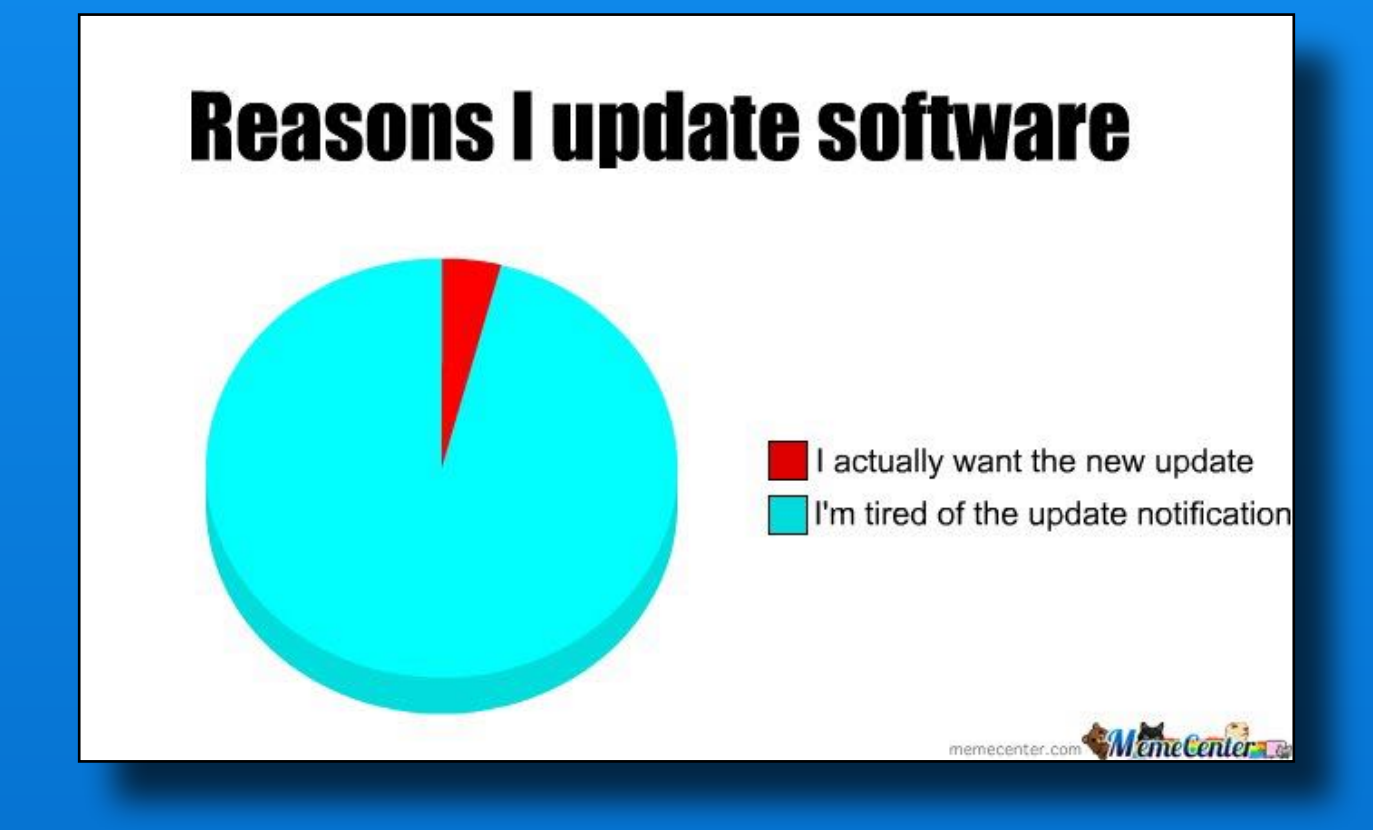

### **Software Up To Date?**

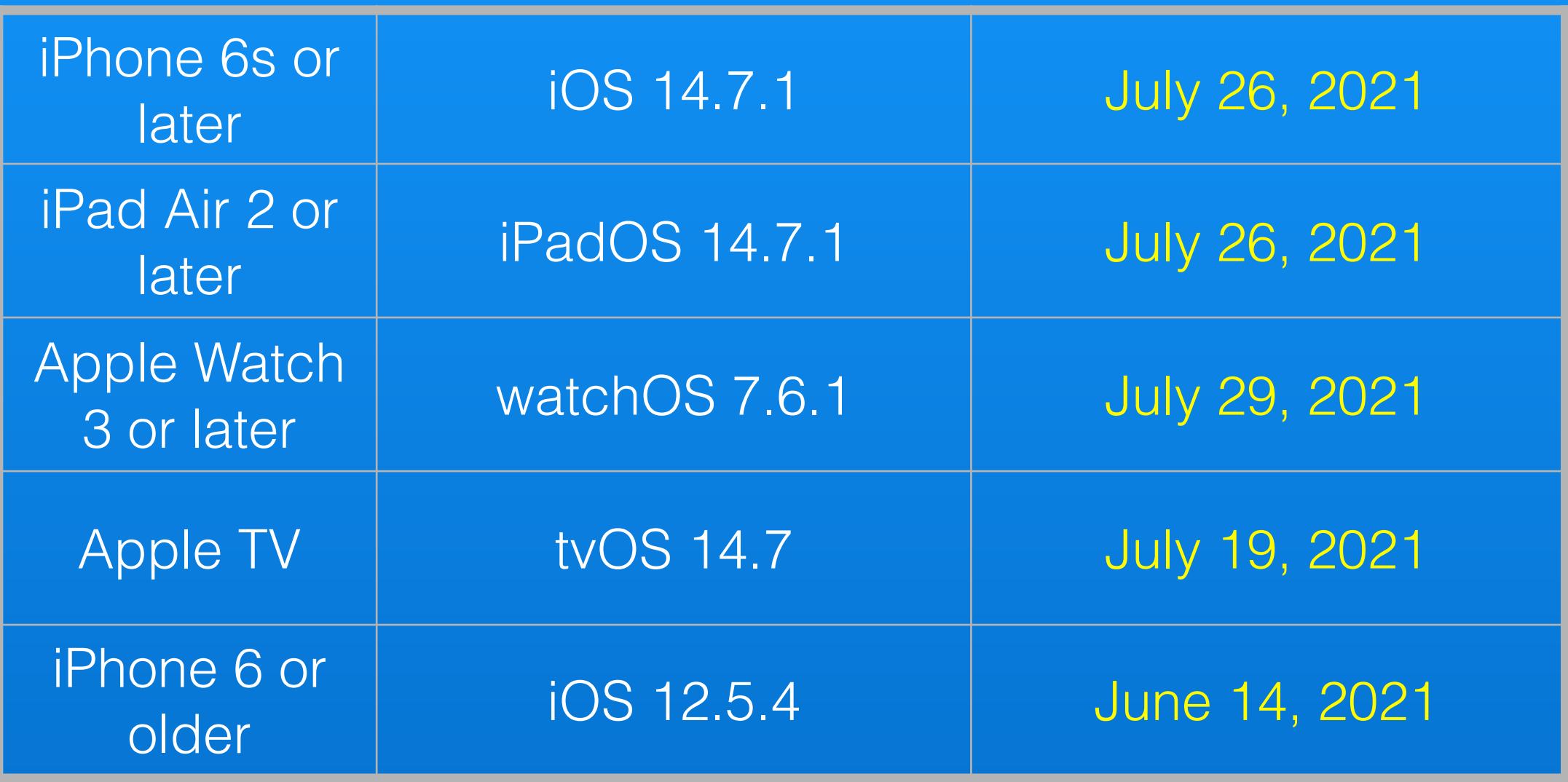

*<https://support.apple.com/en-us/HT201222>*

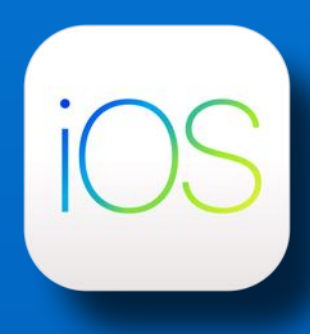

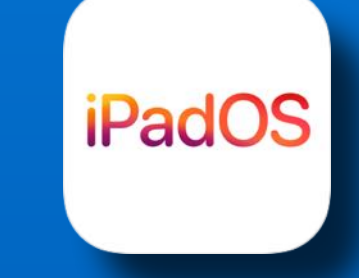

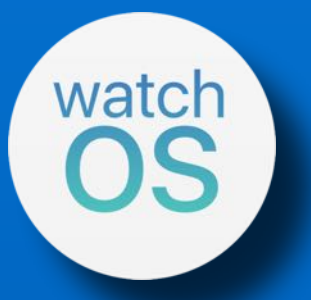

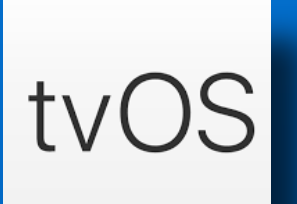

### **Tuesday @ Noon**

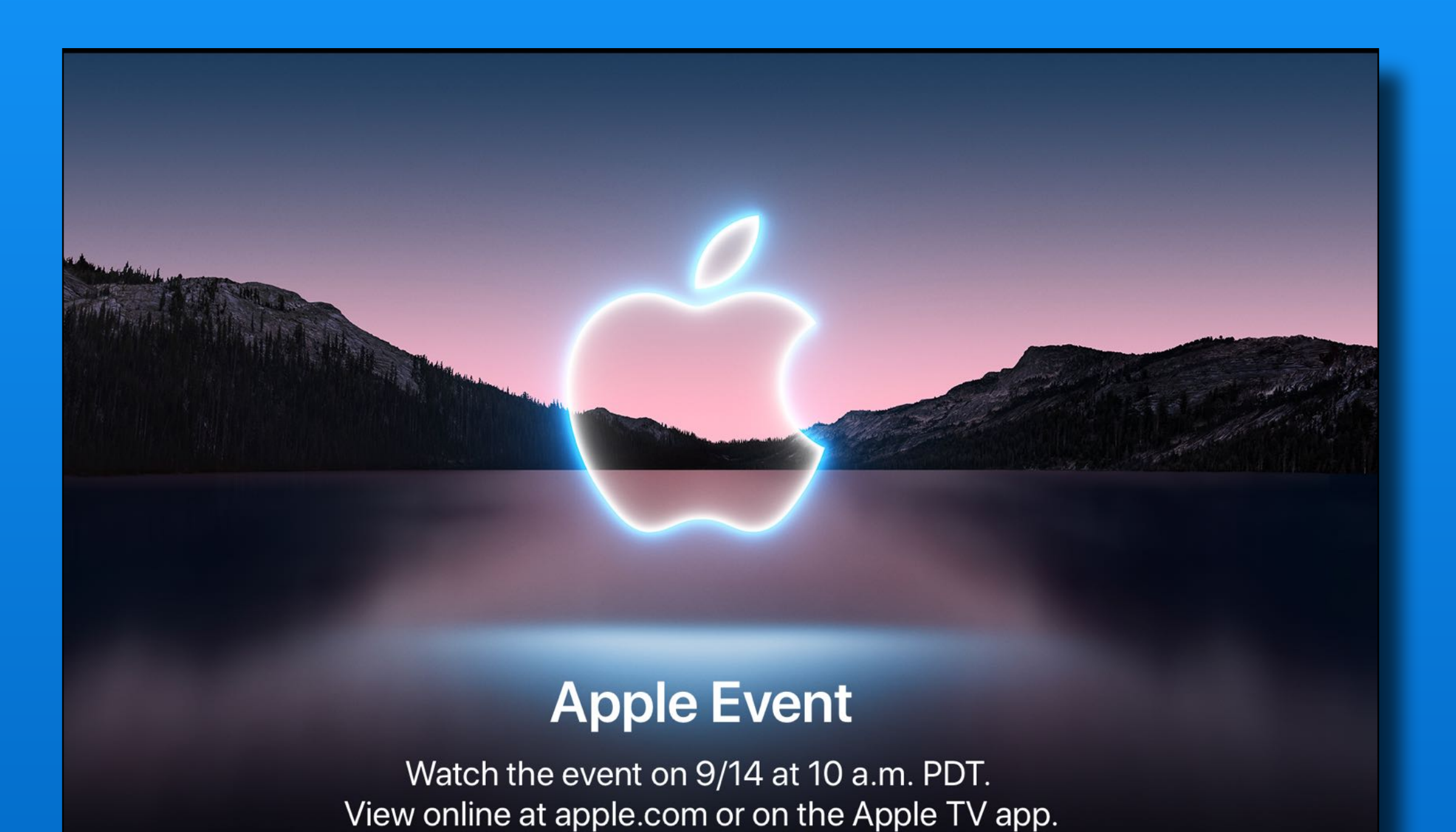

[www.apple.com/apple-events](http://www.apple.com/apple-events)

### **Tuesday @ Noon**

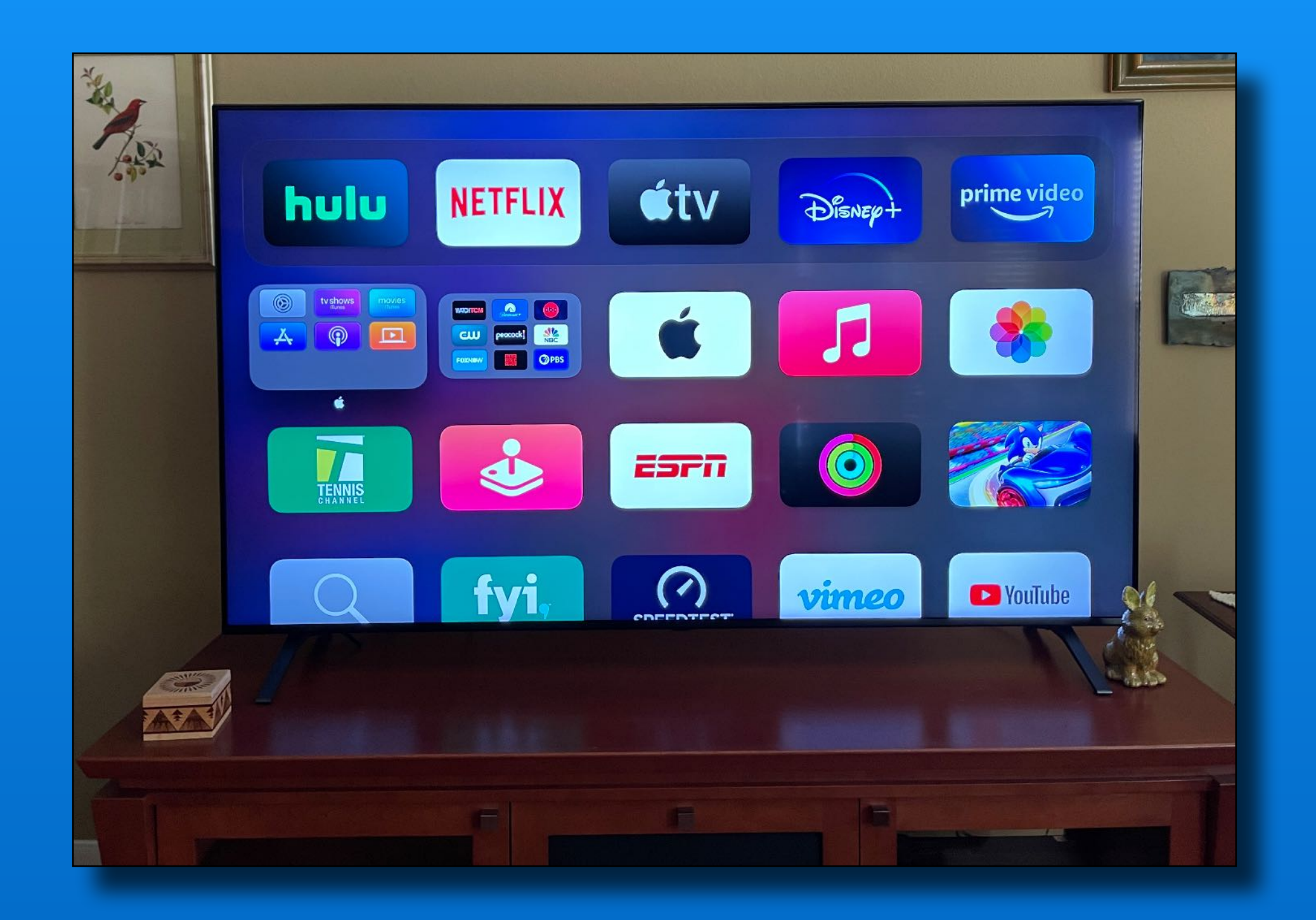

Using Apple TV streaming - the white Apple app

### **Products To Date 2021**

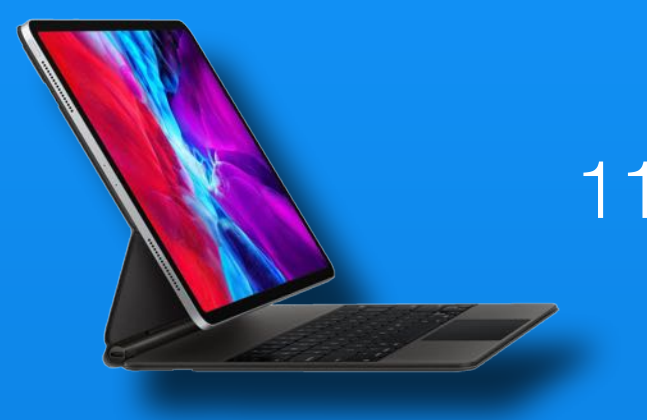

#### 11-inch & 12.9-inch iPad Pros  $M1$  chip

#### 24-inch iMac Desktop  $M1$  chip - Seven colors

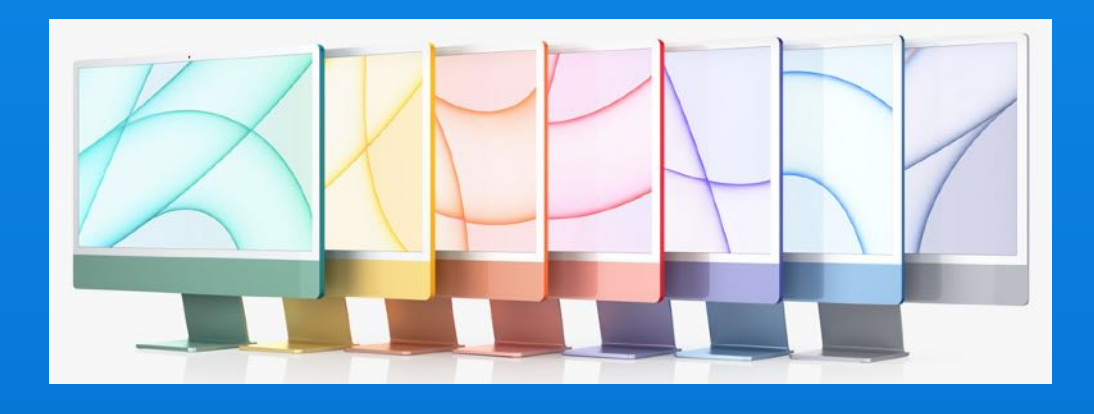

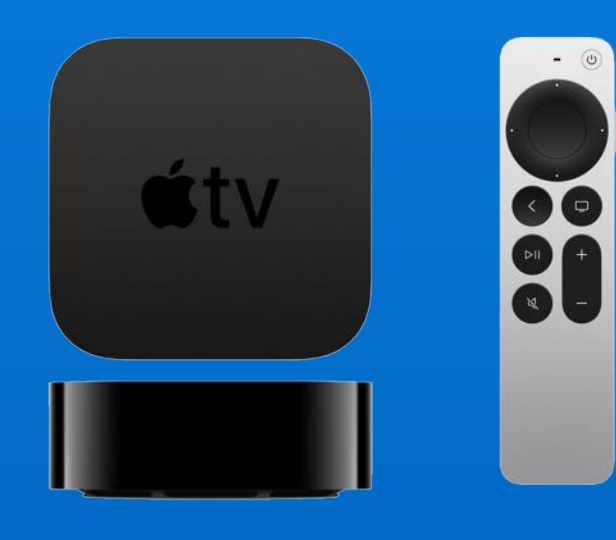

#### 4-K Updated Apple TV

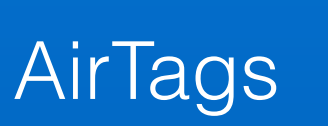

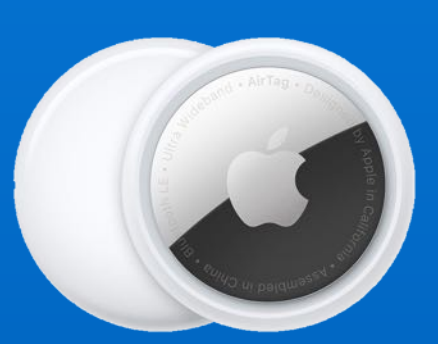

#### **iPhone 13**

4 models Mini, Basic, Pro, Pro Max Smaller notch on display screen Bigger camera module New colors Pros - always on display, 120Hz refresh Camera upgrades Battery boost \$\$\$ Chip shortage??

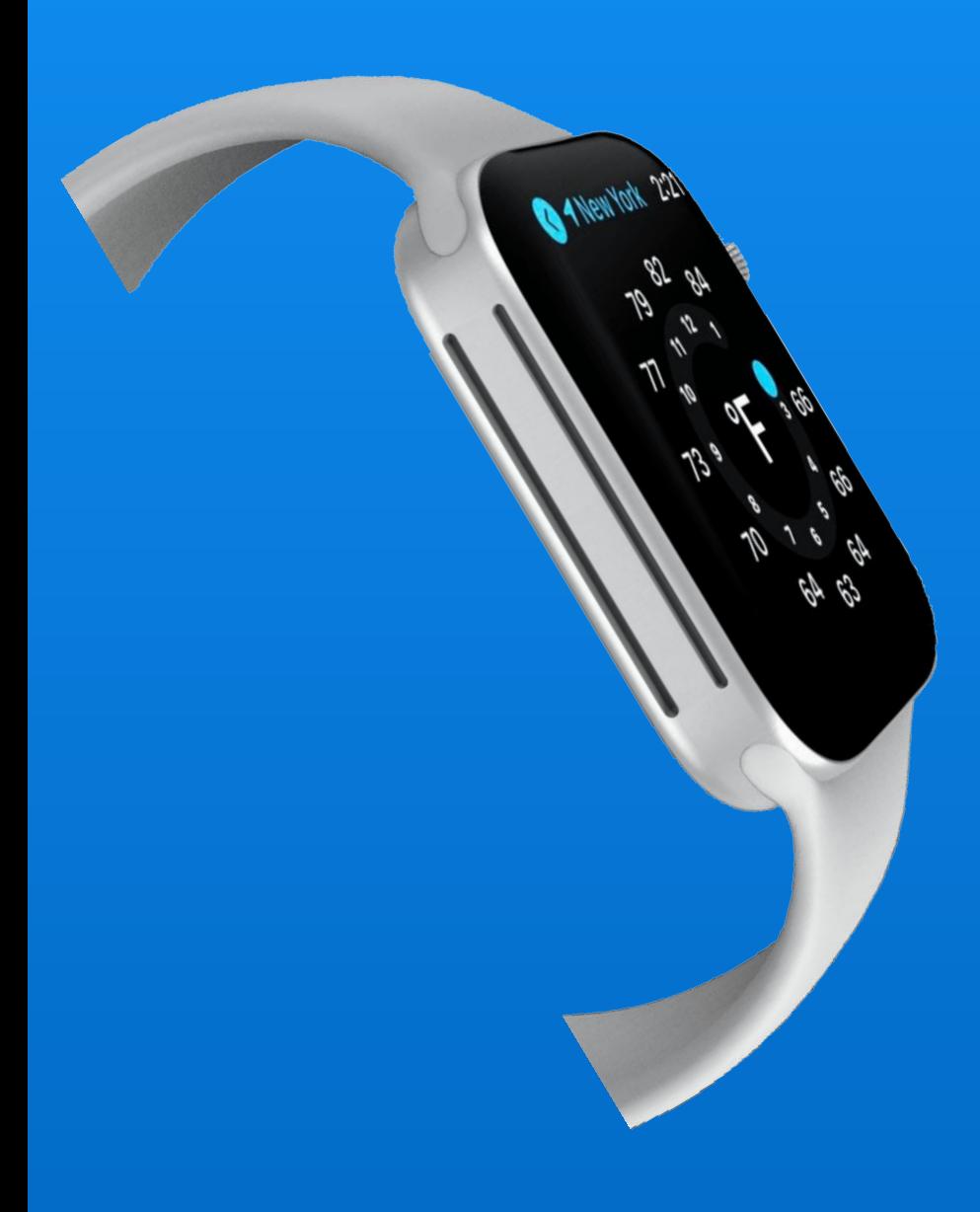

#### **Watch Series 7**

Flat sides Larger by 1mm Smaller bezel More info on watch face New watch faces New processor

No new sensors<sup>(2)</sup>

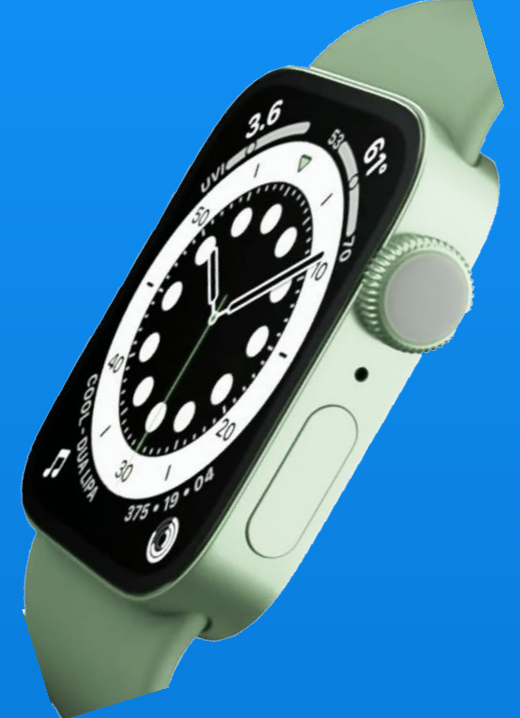

#### **AirPods 3**

Shorter stems Pressure relief system Force sensor controls

No noise cancellation mode<sup>(2)</sup>

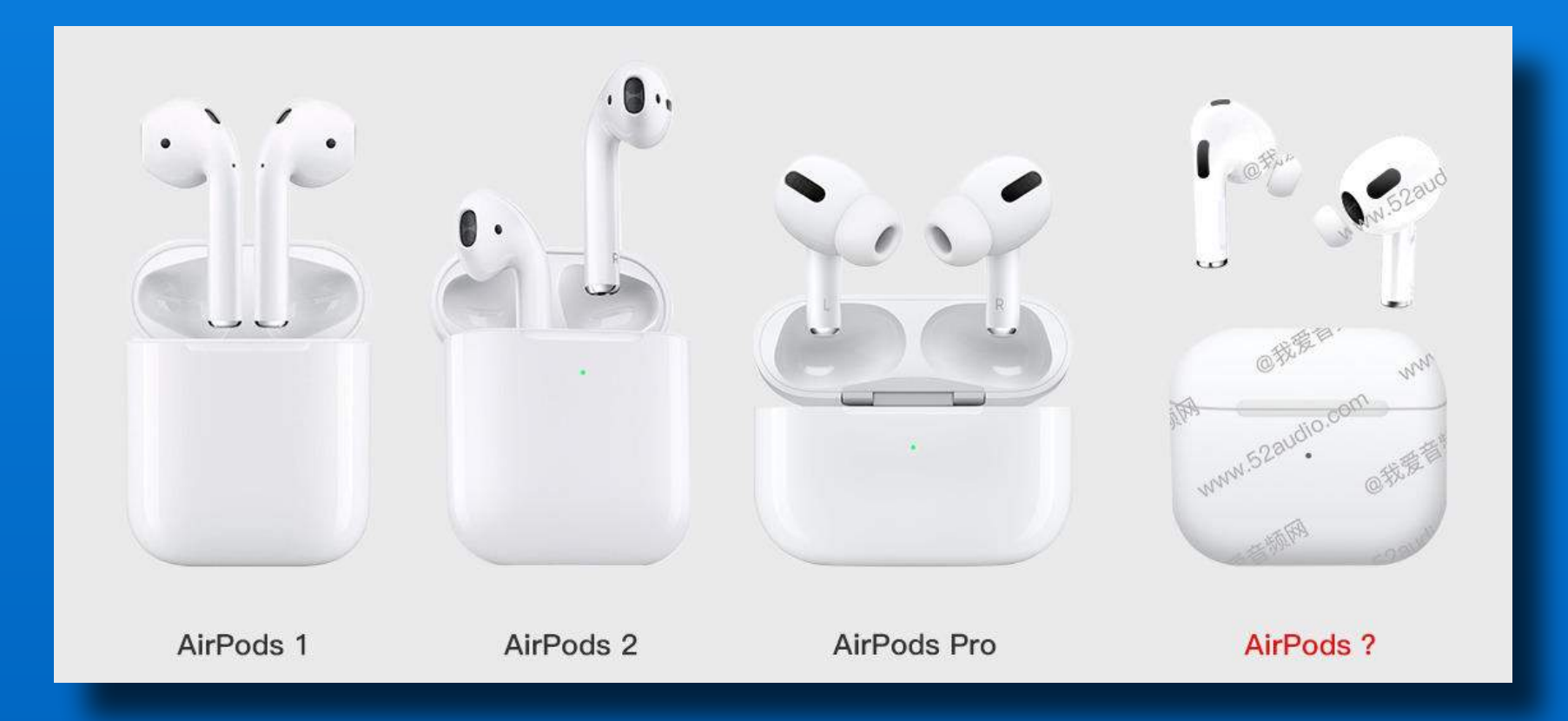

#### **iPads???**

#### Basic iPad @ \$299

#### iPad mini ???

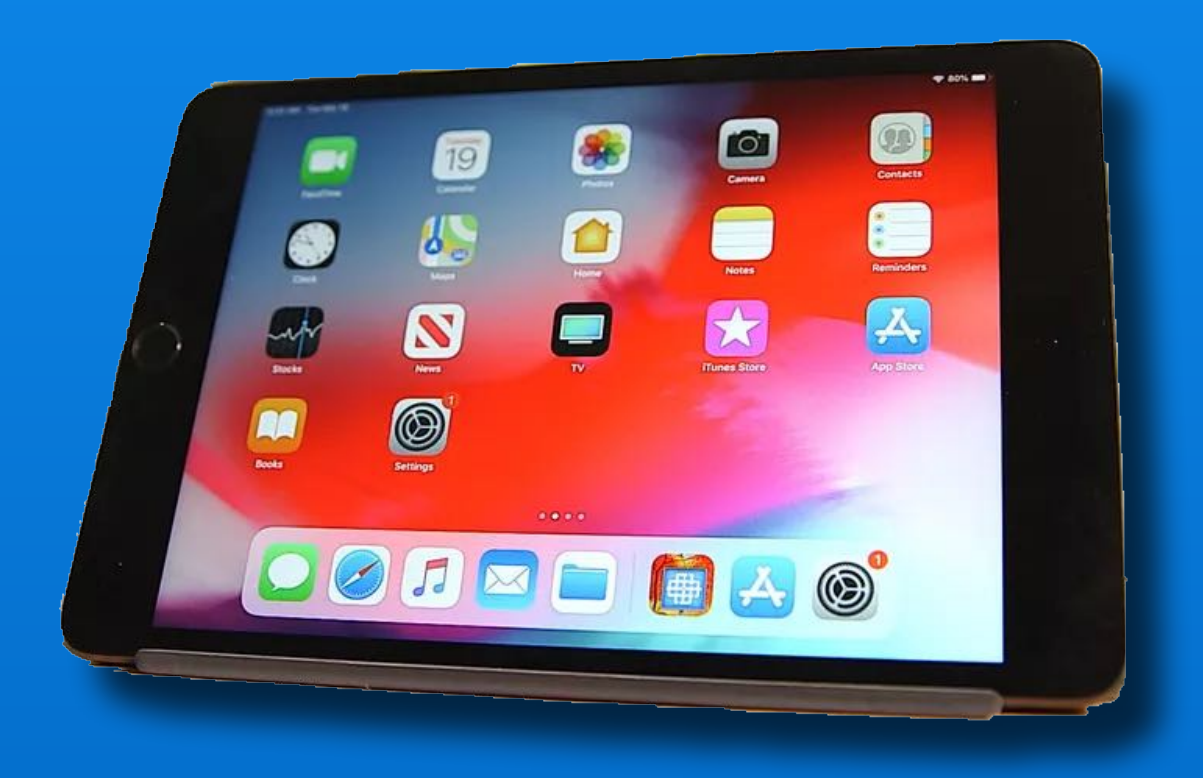

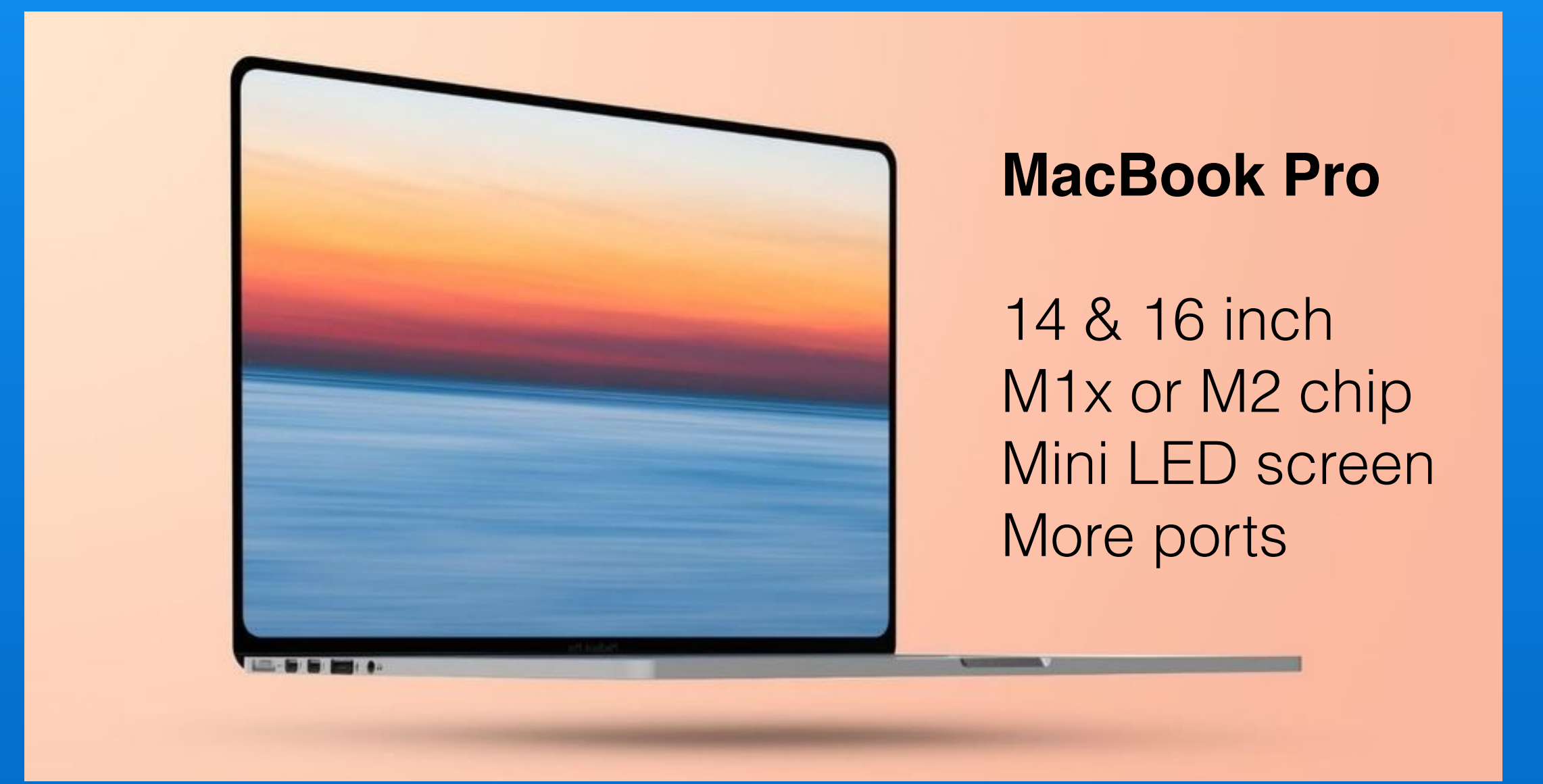

### **iOS 15 ~ Coming Soon!**

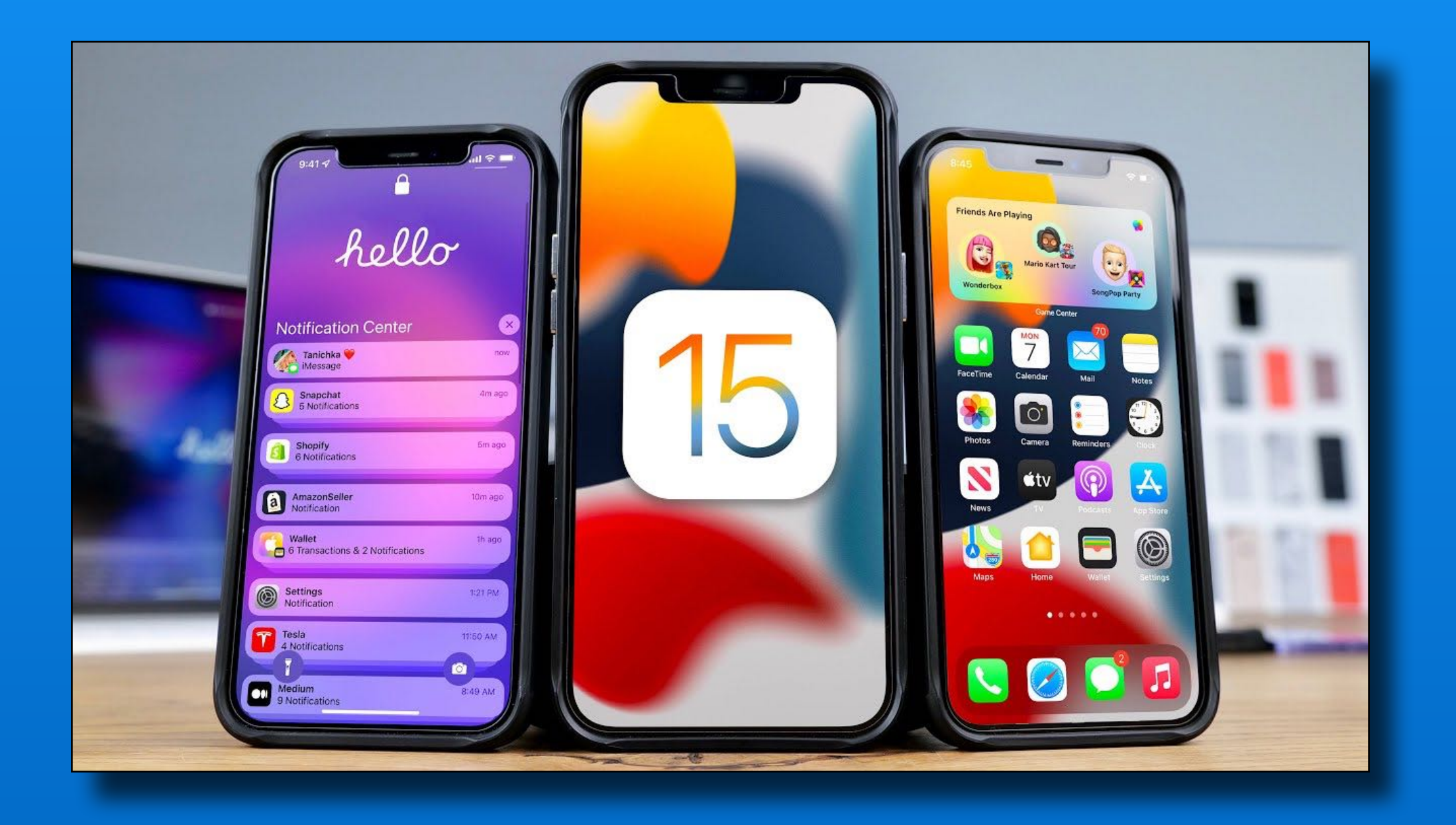

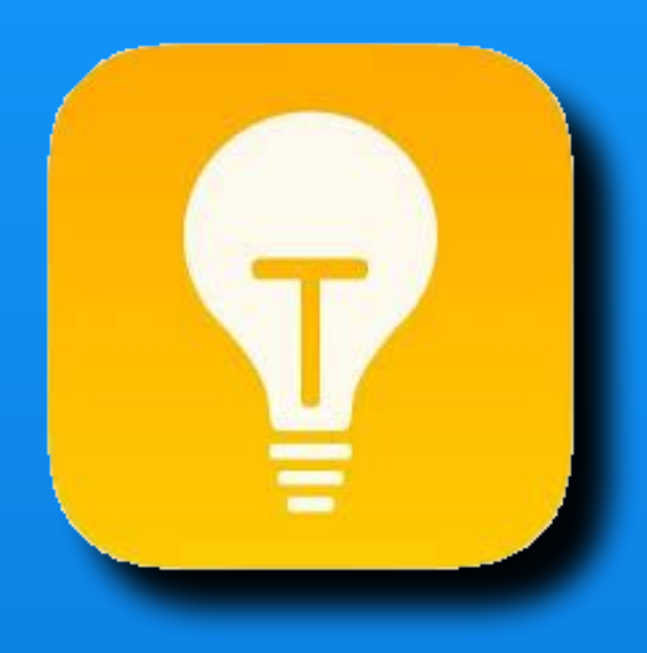

# Tips

#### iOS app on every iPhone/ iPad

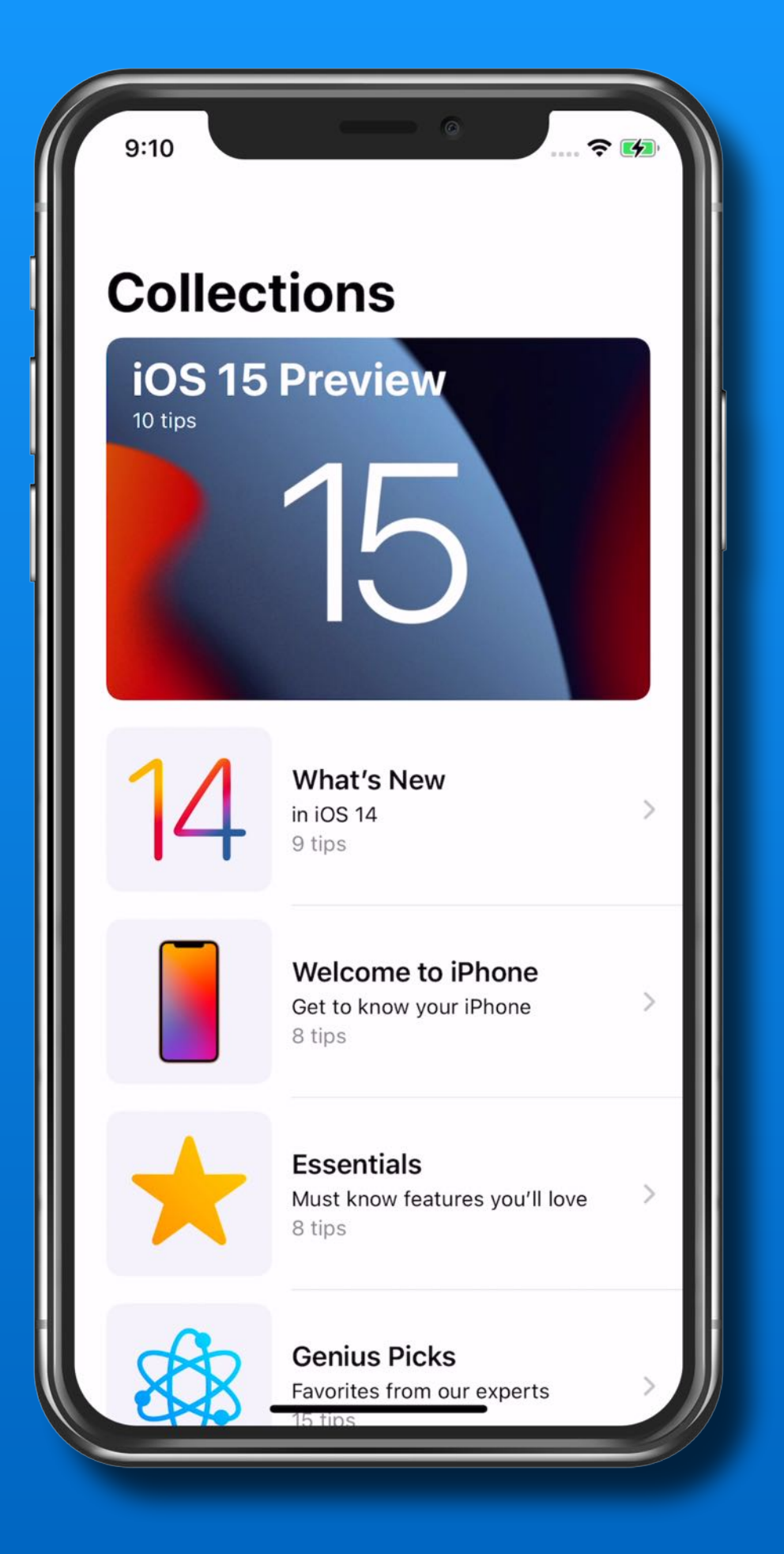

### **iOS 15**

#### iOS 15 is compatible with these devices.

Learn more about iPhone >

Learn more about iPod touch >

iPhone 12 iPhone 12 mini iPhone 12 Pro iPhone 12 Pro Max iPhone 11 iPhone 11 Pro iPhone 11 Pro Max iPhone XS iPhone XS Max iPhone XR

iPhone X iPhone 8 iPhone 8 Plus iPhone 7 iPhone 7 Plus iPhone 6s iPhone 6s Plus iPhone SE (1st generation) iPhone SE (2nd generation) iPod touch (7th generation)

#### **iPadOS 15**

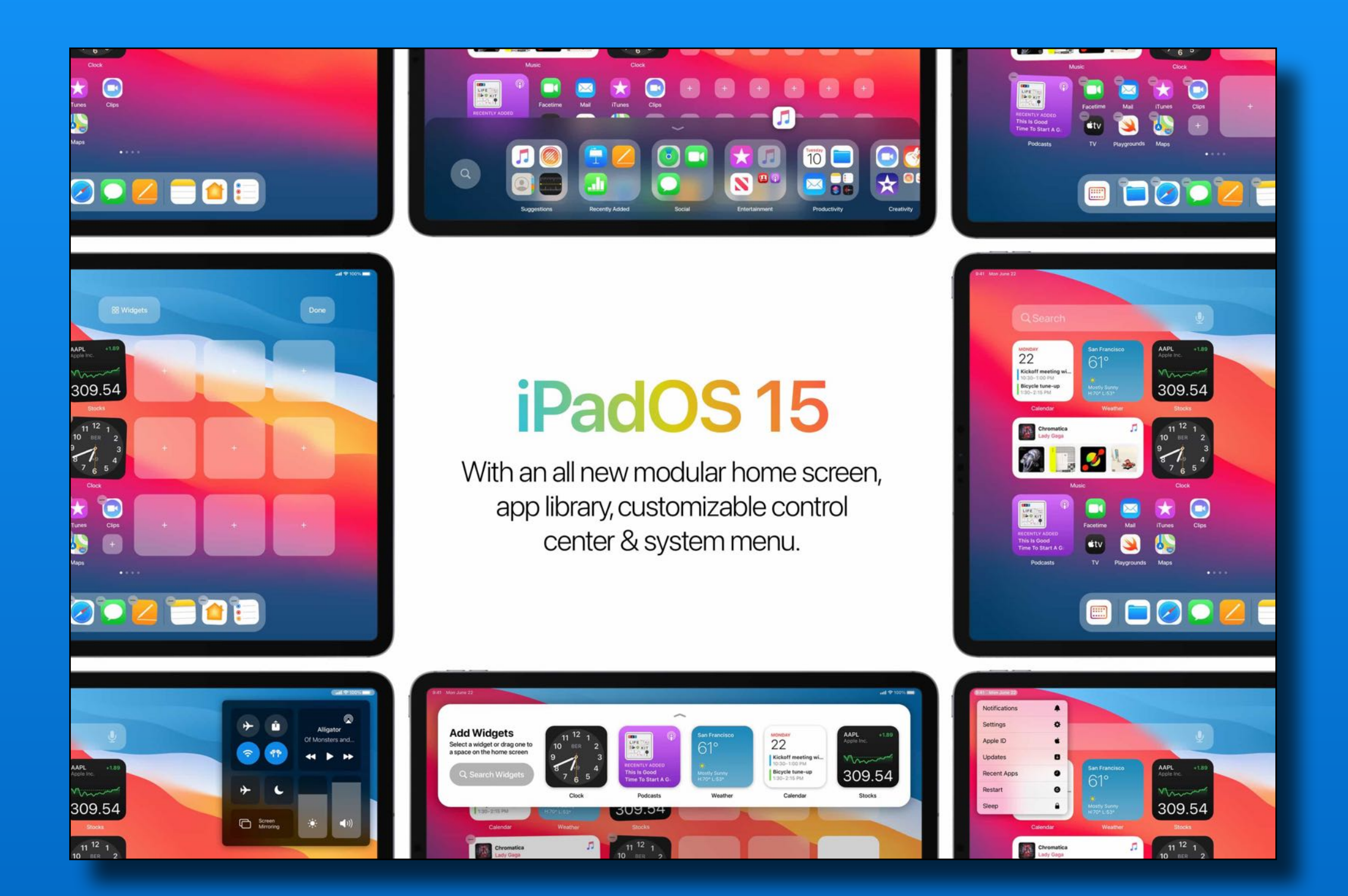

### **iPadOS 15**

#### **iPadOS is compatible** with these devices.

Learn more about iPad >

iPad Pro 12.9-inch (5th generation) iPad Pro 11-inch (3rd generation) iPad Pro 12.9-inch (4th generation) iPad Pro 11-inch (2nd generation) iPad Pro 12.9-inch (3rd generation) iPad Pro 11-inch (1st generation) iPad Pro 12.9-inch (2nd generation)

iPad Pro 12.9-inch (1st generation) iPad Pro 10.5-inch iPad Pro 9.7-inch iPad (8th generation) iPad (7th generation) iPad (6th generation) iPad (5th generation) iPad mini (5th generation) iPad mini 4 iPad Air (4th generation) iPad Air (3rd generation) iPad Air 2

### **iOS 15 & iPadOS 15 Sneak Peek** Visual Lookup in Photos

#### Plants, Pets, Art, Landmarks and more…

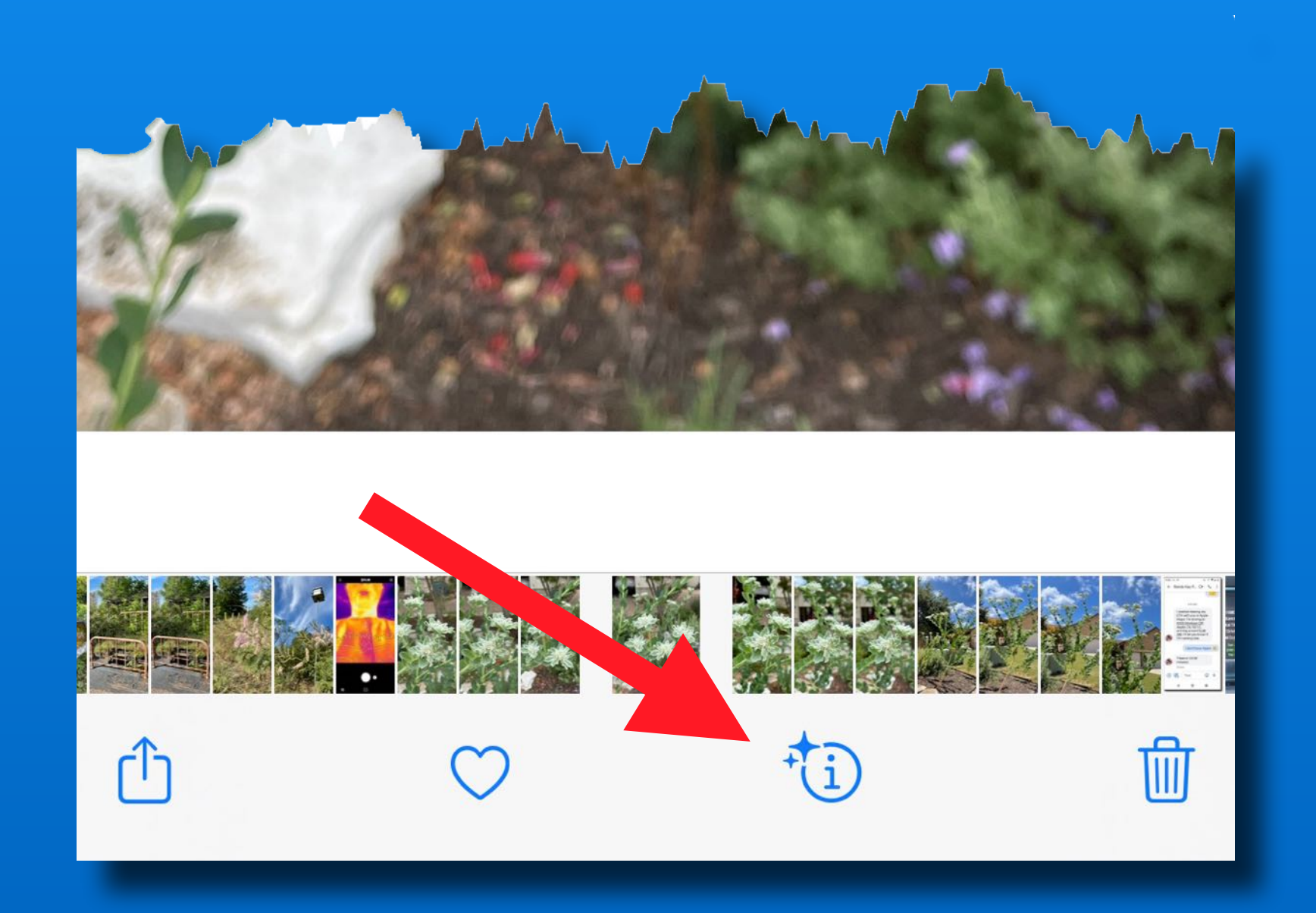

#### **iOS 15 & iPadOS 15 Sneak Peek** Visual Lookup in Photos

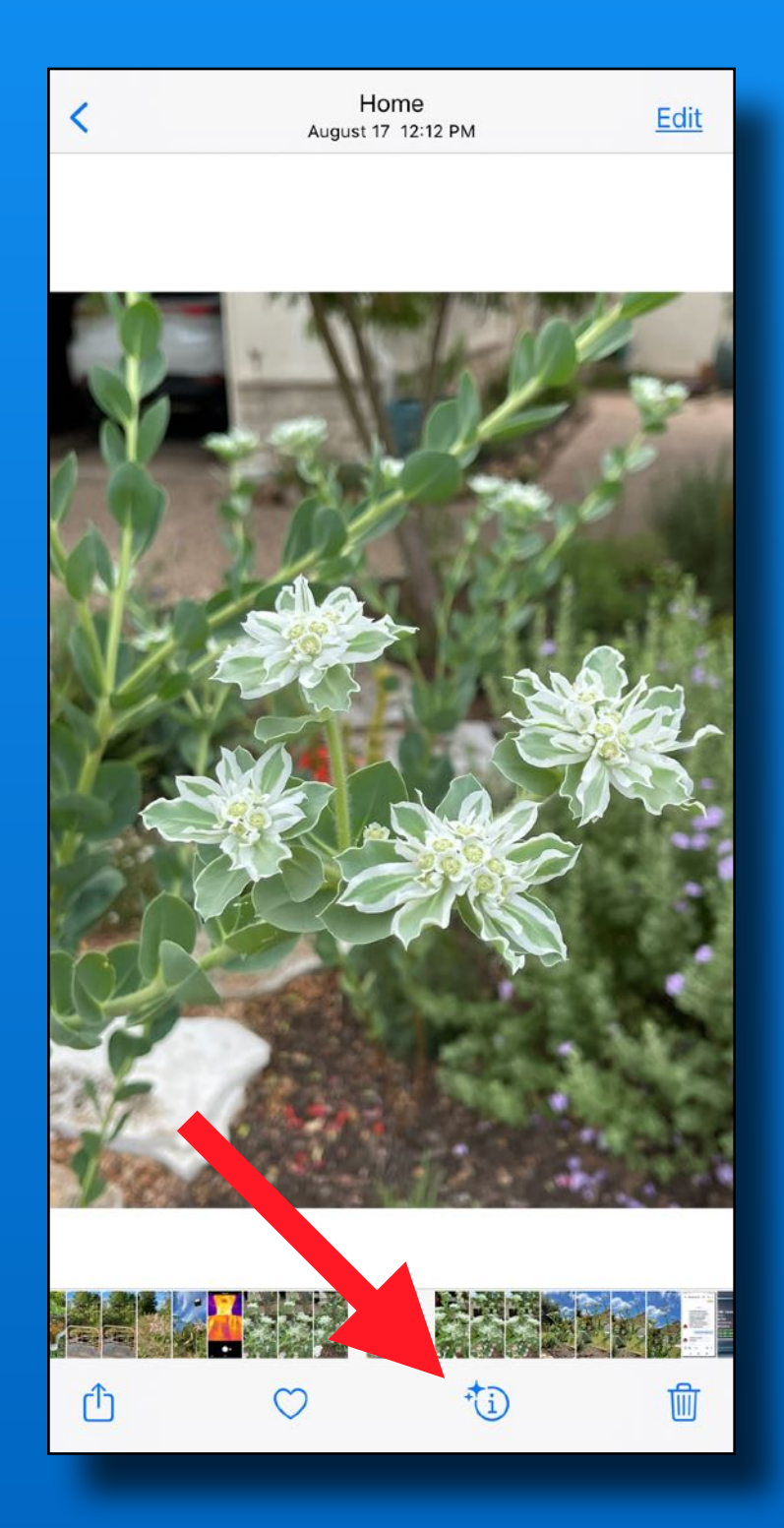

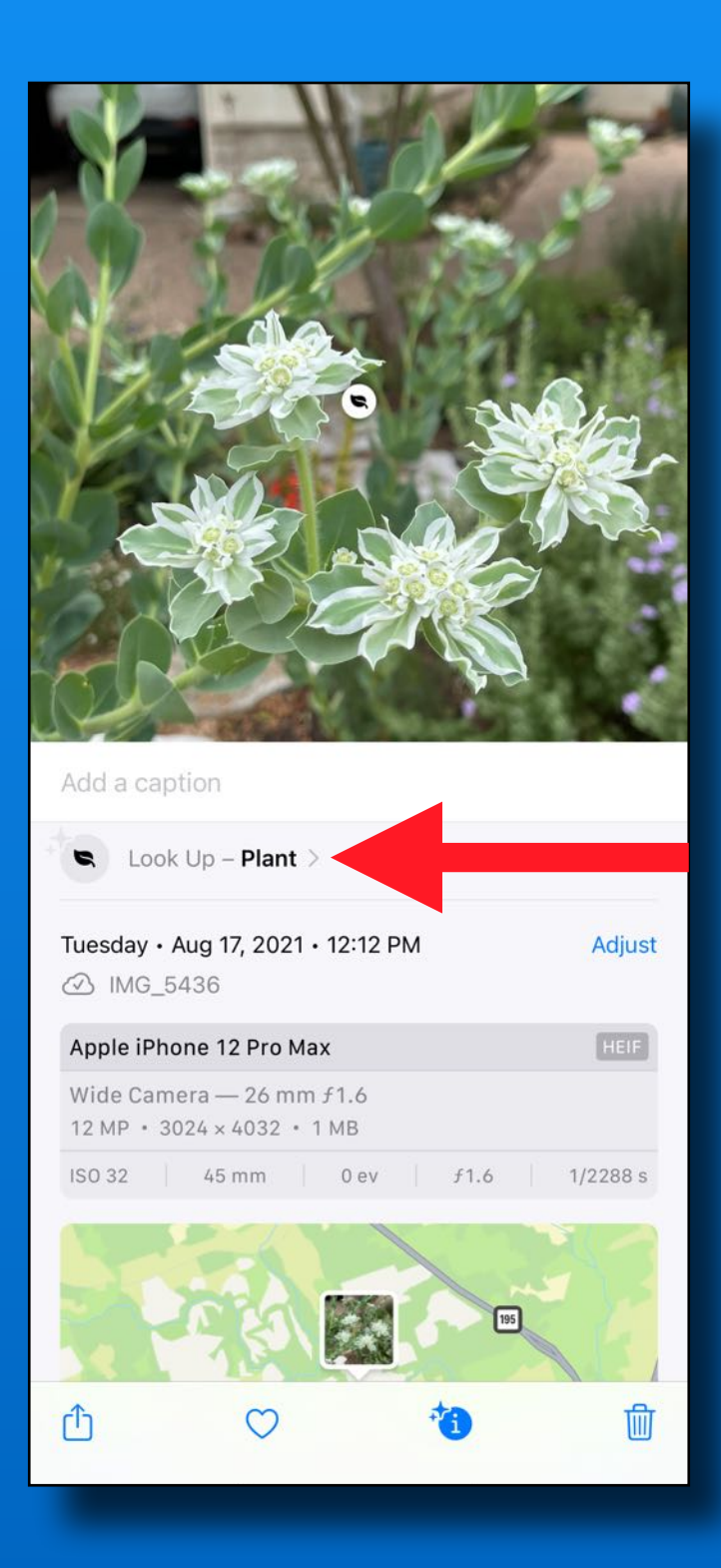

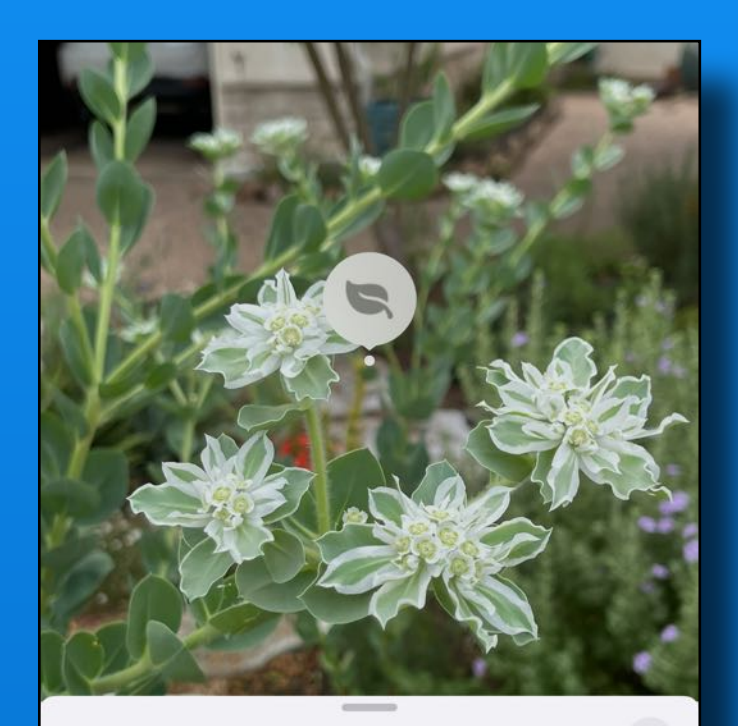

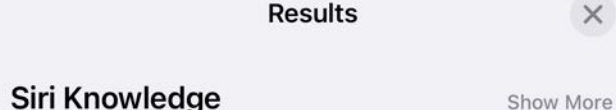

 $\times$ 

#### Snow-on-the-mountain

Euphorbia marginata is a small annual in the spurge family. It is native to parts of temperate North America, from Eastern... Mikinorlia

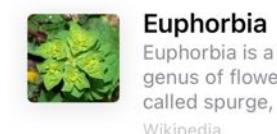

#### Euphorbia is a very large and diverse genus of flowering plants, commonly called spurge, in the spurge family. "Eup... Wikipedia

#### **Similar Web Images**

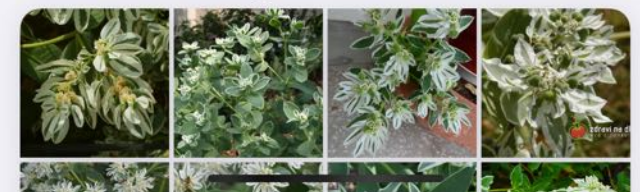

#### **iOS 15 & iPadOS 15 Sneak Peek** Live Text in Photos & Camera

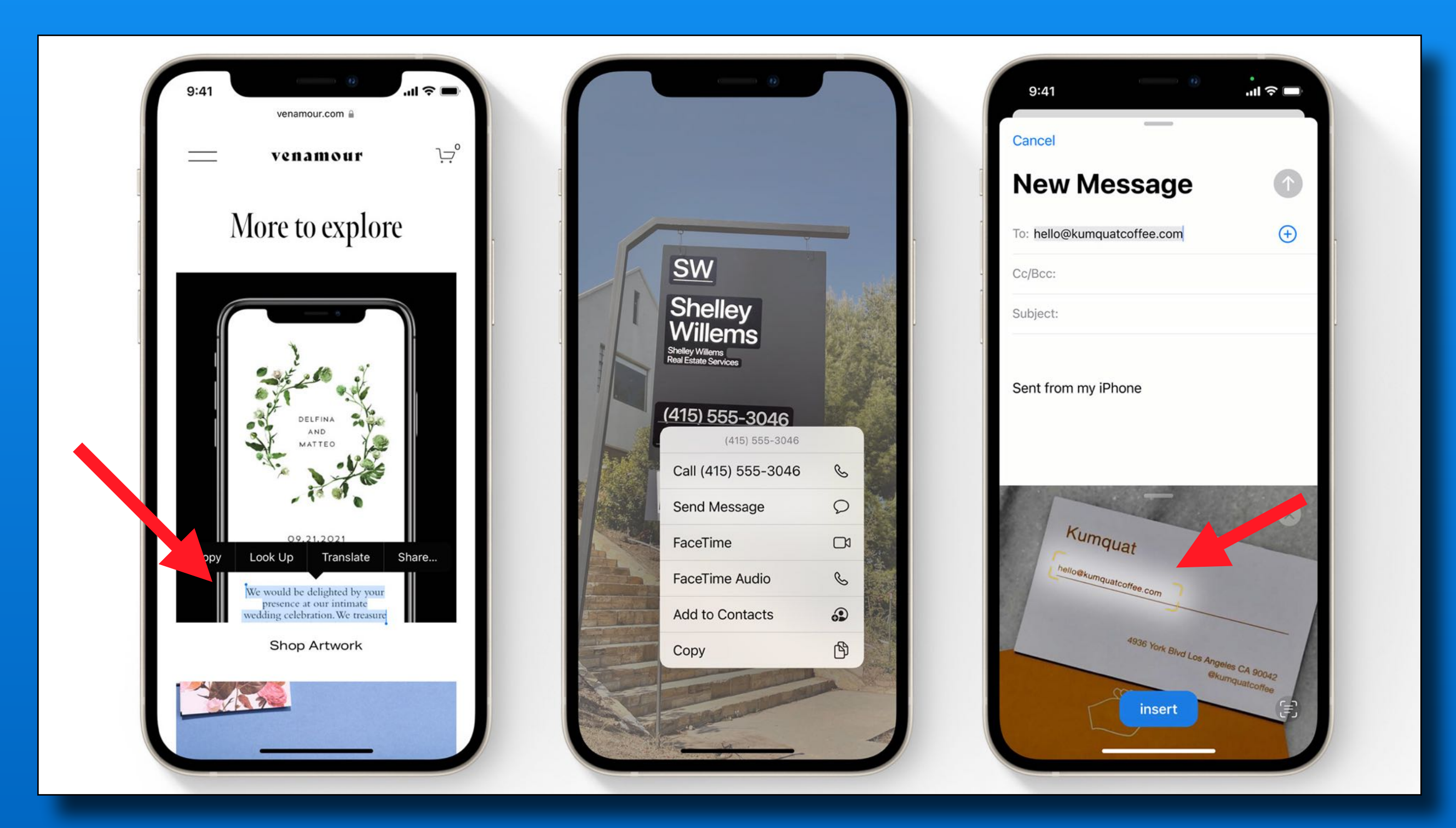

### **In The News** Driver's License in **6** Wallet in iOS 15

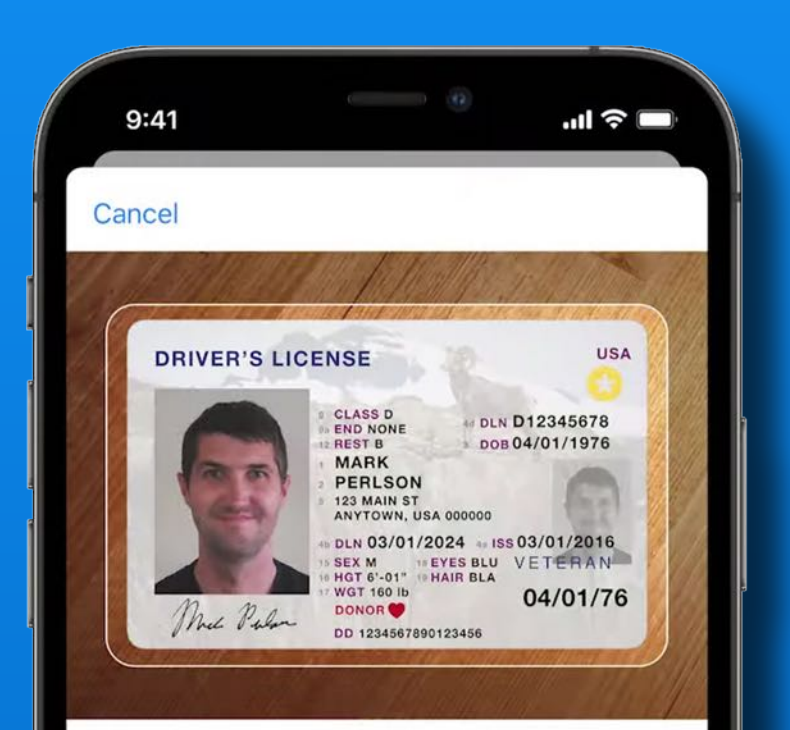

#### **Scan Front of ID**

Start by positioning the front of your driver's license or state ID in the frame. Use a well-lit area and a simple dark background.

Roll out to 8 states first - not Texas Arizona and Georgia

Scan with face id/gestures to validate input

TSA approved in some airports

Privacy issues - Unlocked iPhone?

Proprietary system?

### **In The News**

 $~\sim$ Rumor $\sim$ iPhone 13 will have Satellite Connectivity *~Rumor~*

Connect to Low Earth Orbit (LEO) Satellites

Emergency calls only

When cell signal is weak or not available

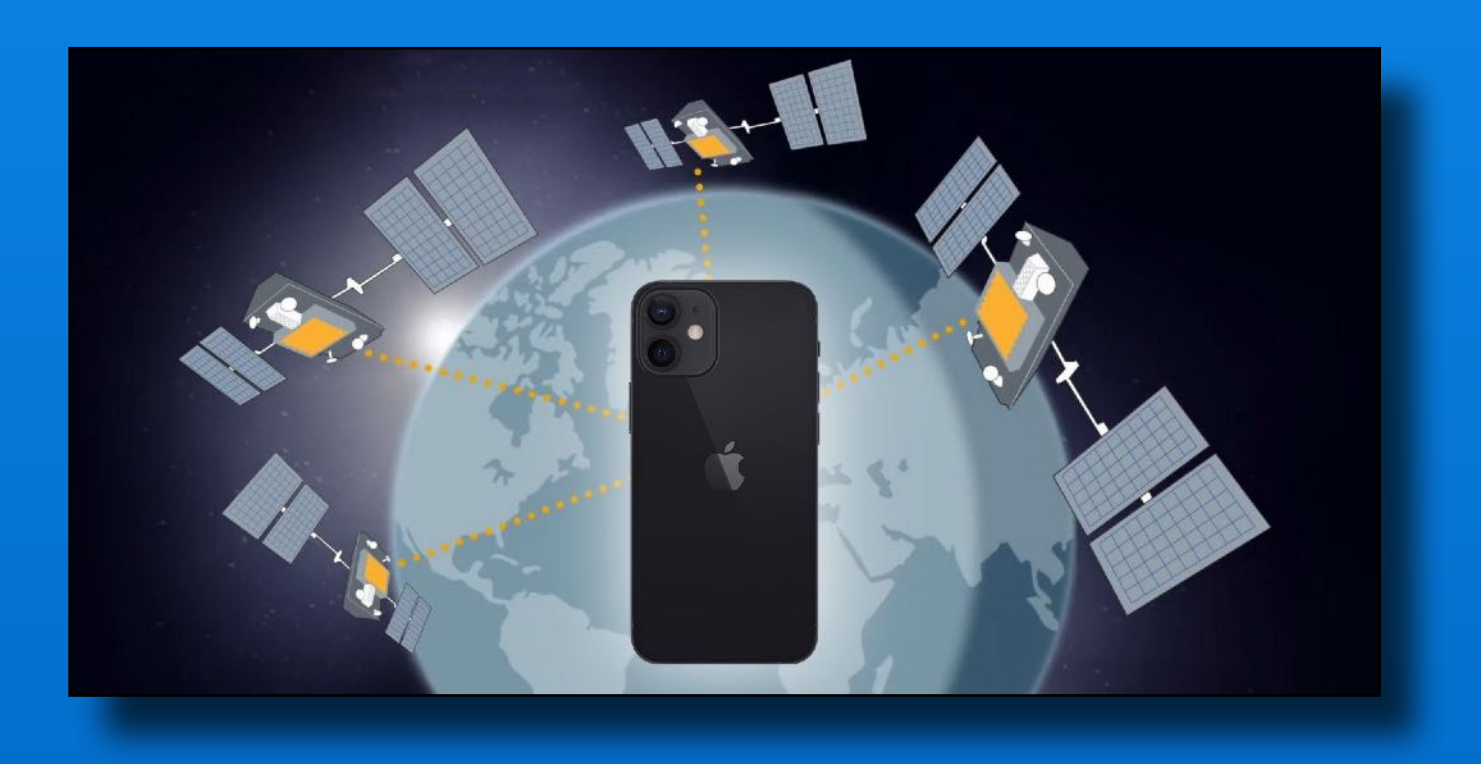

### *<u>C* In The News</u>

#### announced expanded protection for children program with two features

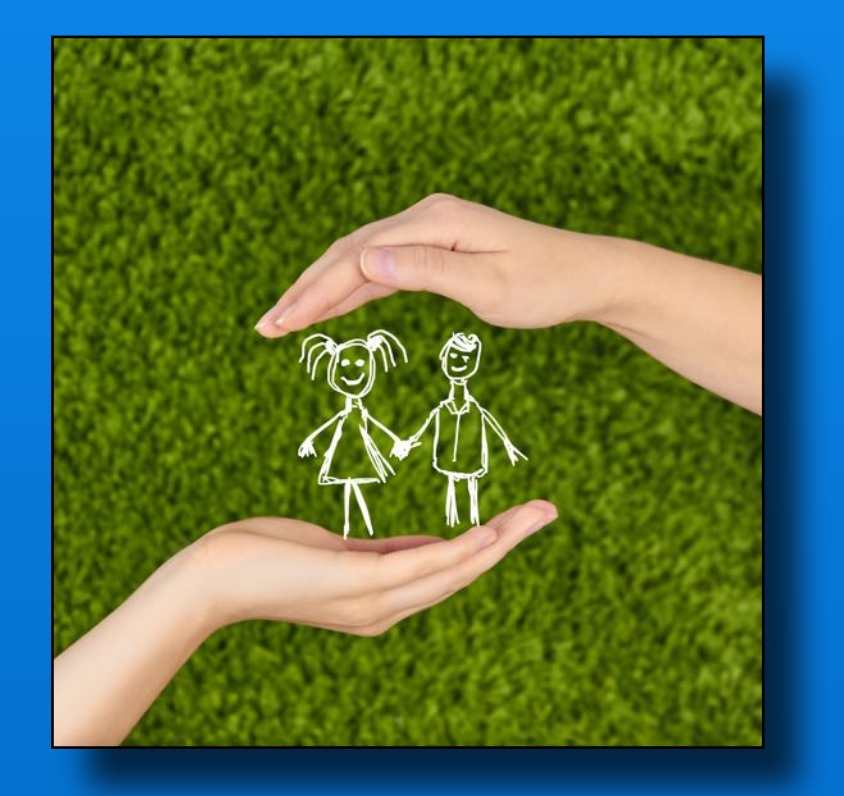

- 1. Checking for child sexual abuse material in iCloud photos using a Neural Hash compared to known CSAM (child sexual abuse material) images
- 2. In child accounts blur sexually explicit images in texts messages

This has many privacy Issues, **6** has delayed rollout

Click here for  $\bigcirc$  [FAQ explaining this program](https://www.apple.com/child-safety/pdf/Expanded_Protections_for_Children_Frequently_Asked_Questions.pdf)

### *C* In The News Anti-trust and other Issues

Developers must use Apple for payments/subscriptions Apple takes 30% of the payments/subscription \$\$ Spotify, Epic Games and others Right to repair issues European Union - 5 years software and parts support Congressional 'get tough on Big Tech' approach

### **Scan Items on iPhone or iPad**

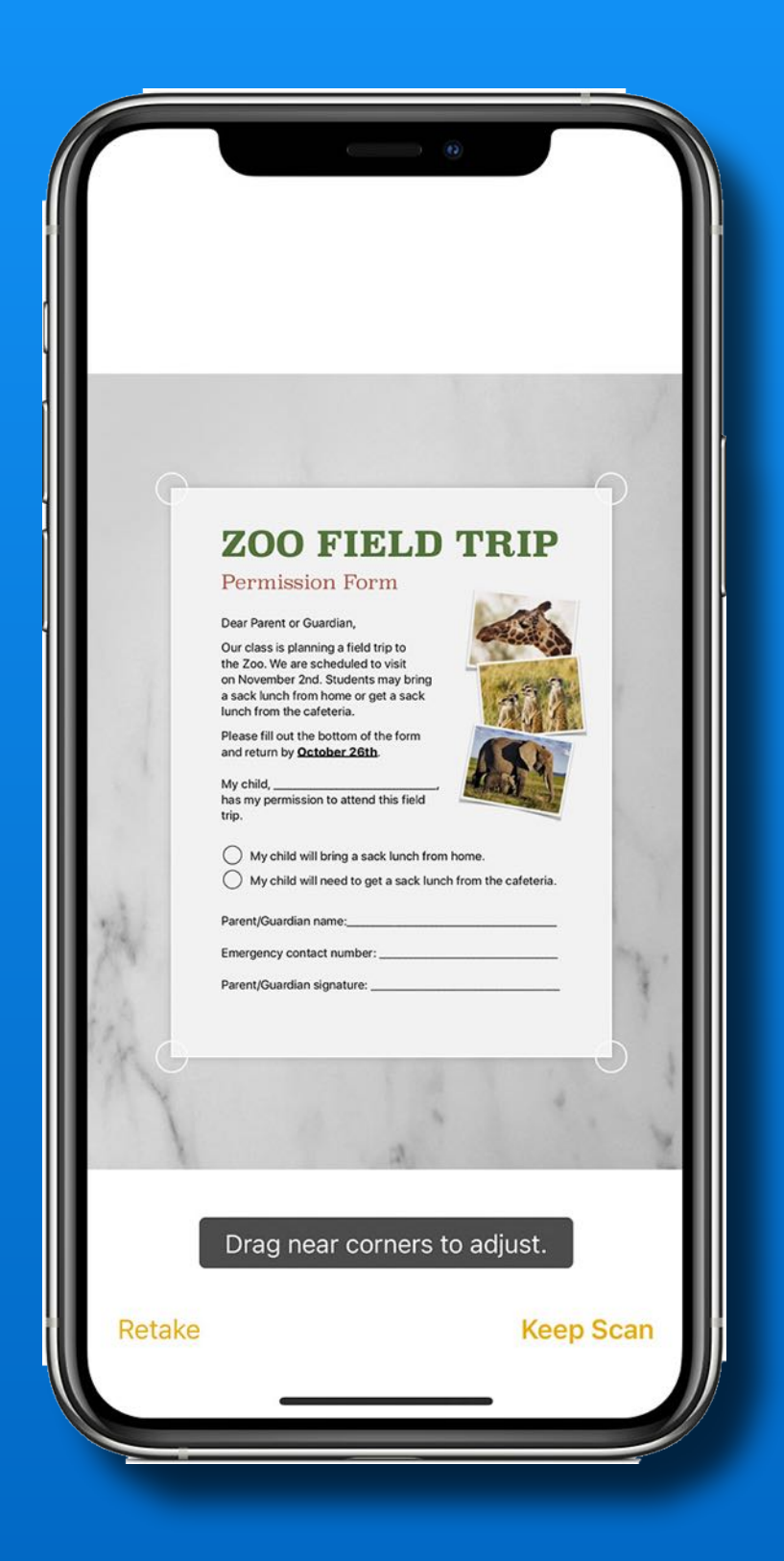

#### Use Notes or Email app

Notes is easier to save scan

Email easier for quick scan & send or to sign a received document

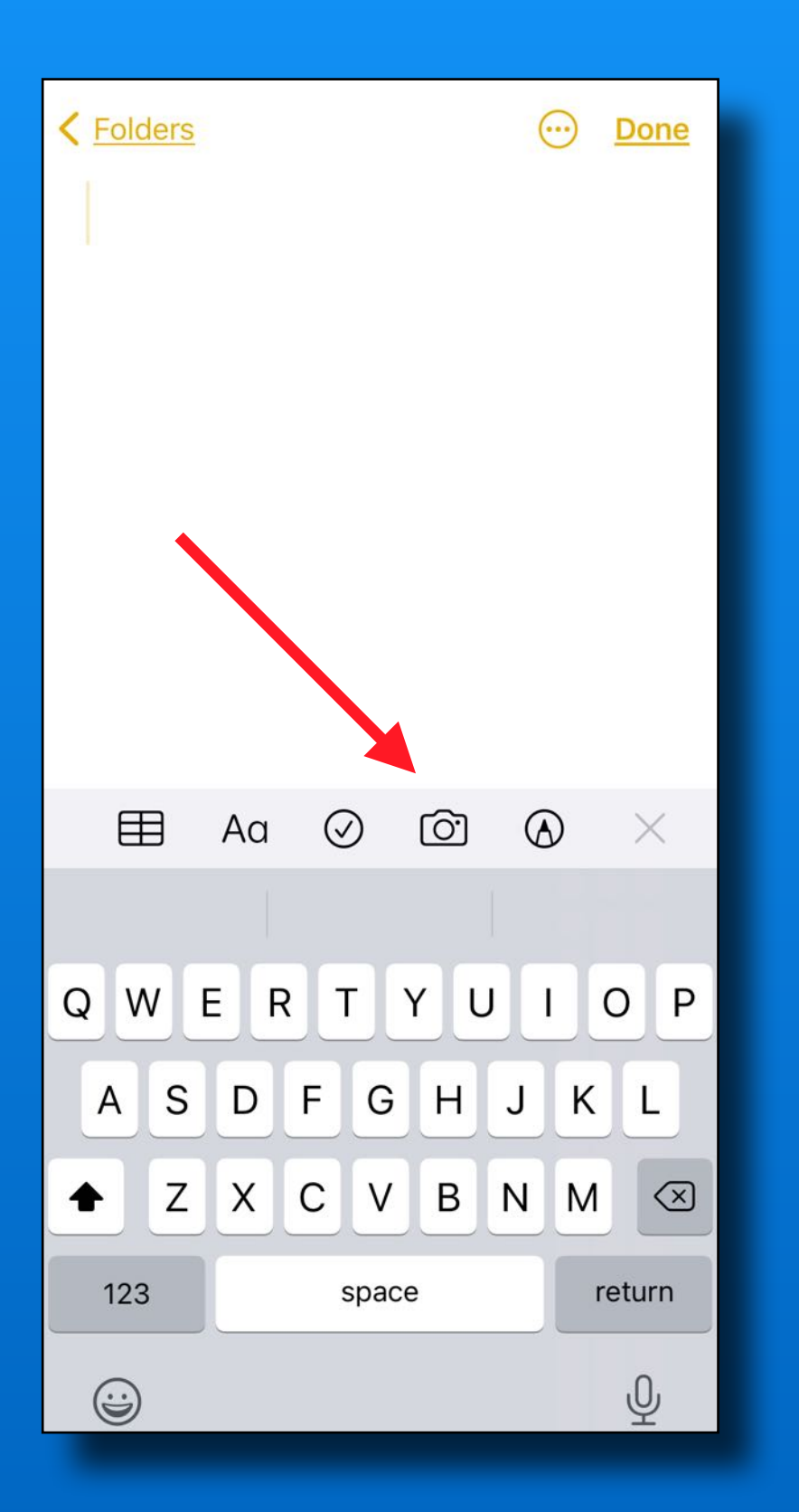

#### Open Notes

#### Select or create a note

*Tap Camera icon* 

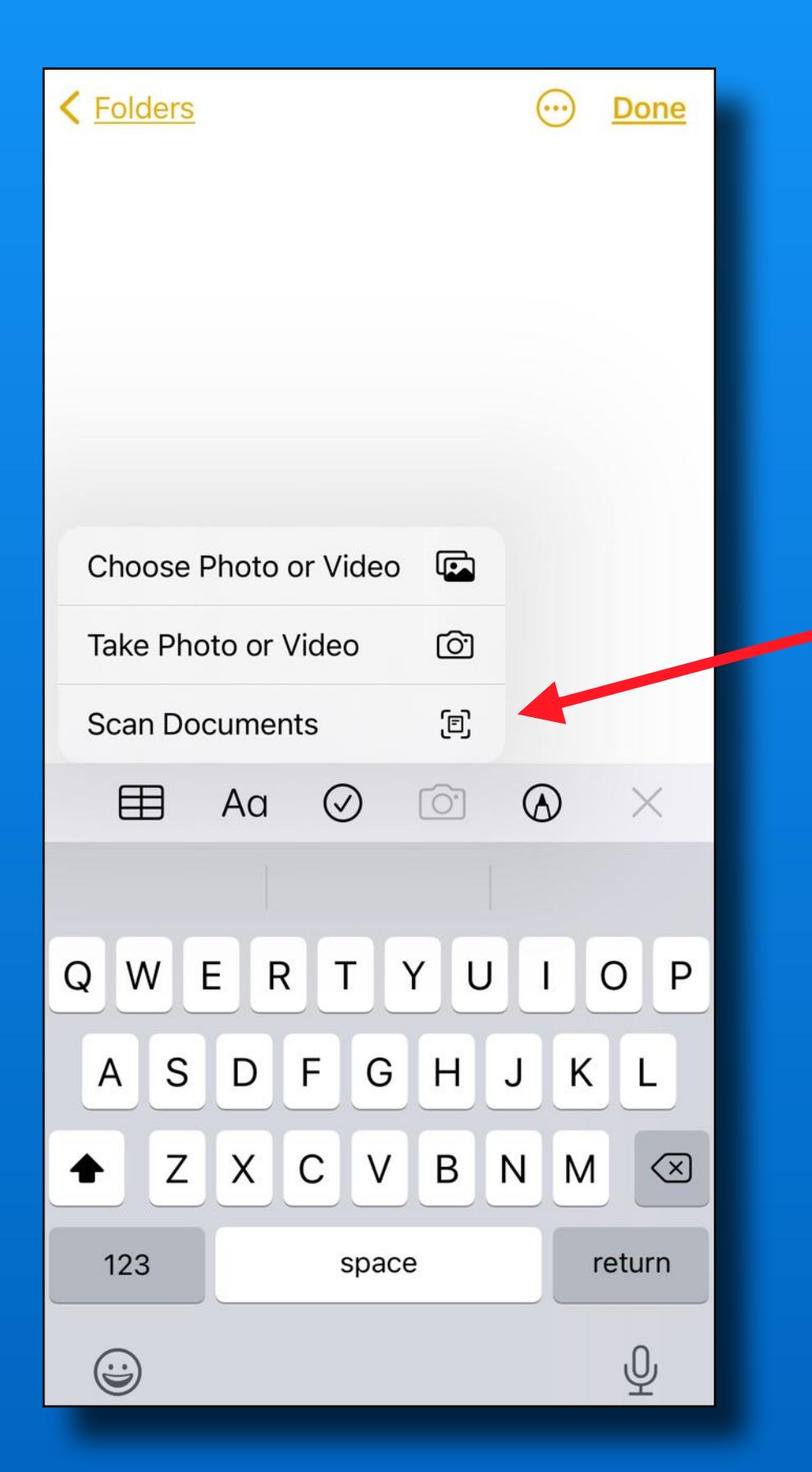

#### Tap Camera icon

#### *Tap Scan Documents*

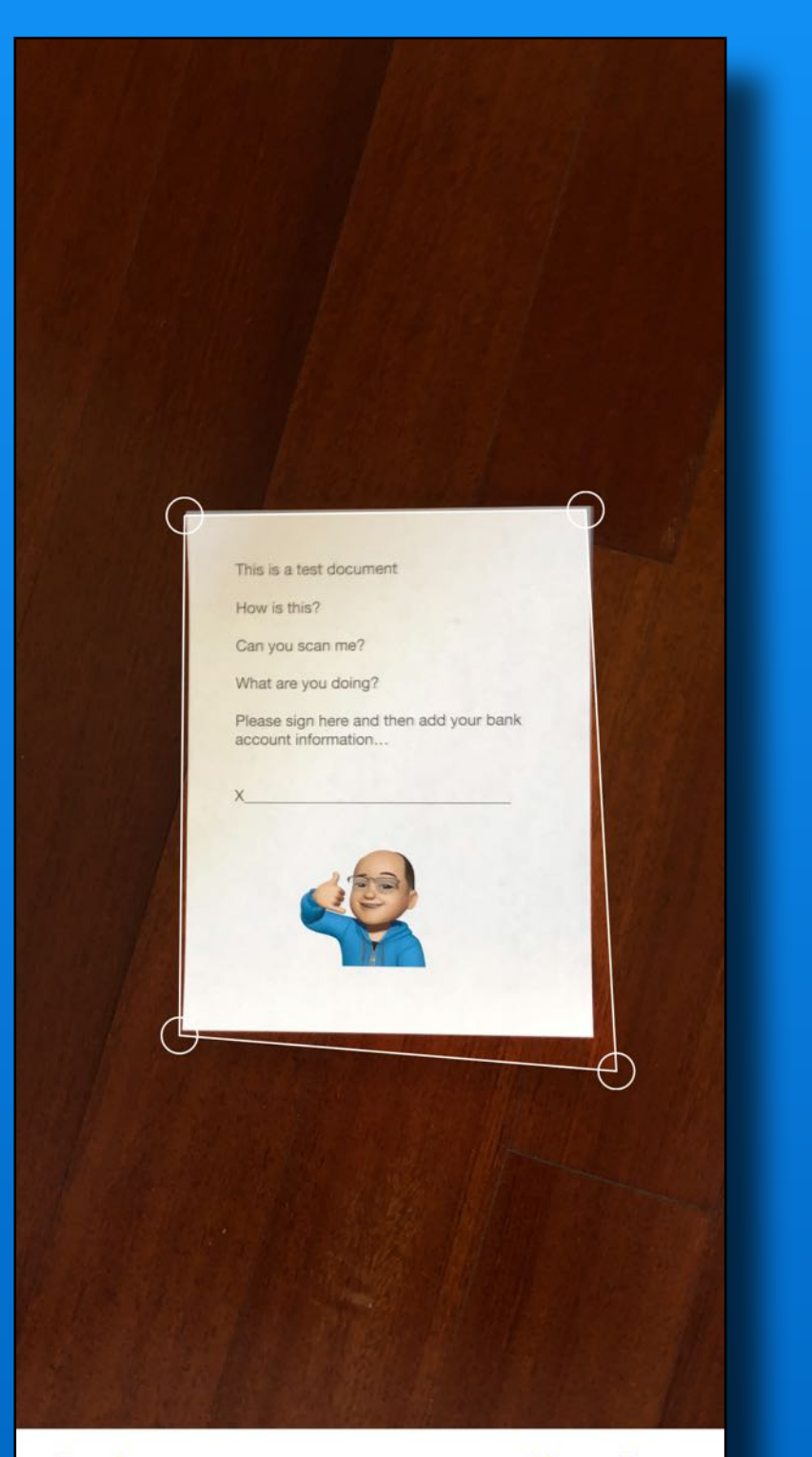

**Position doc in camera Use contrasting background** 

**Auto or manual scan Defaults to auto Use manual if can't find edges** 

**Drag corners to fit if needed** 

**Tap Keep Scan** 

**Keep Scan** 

27

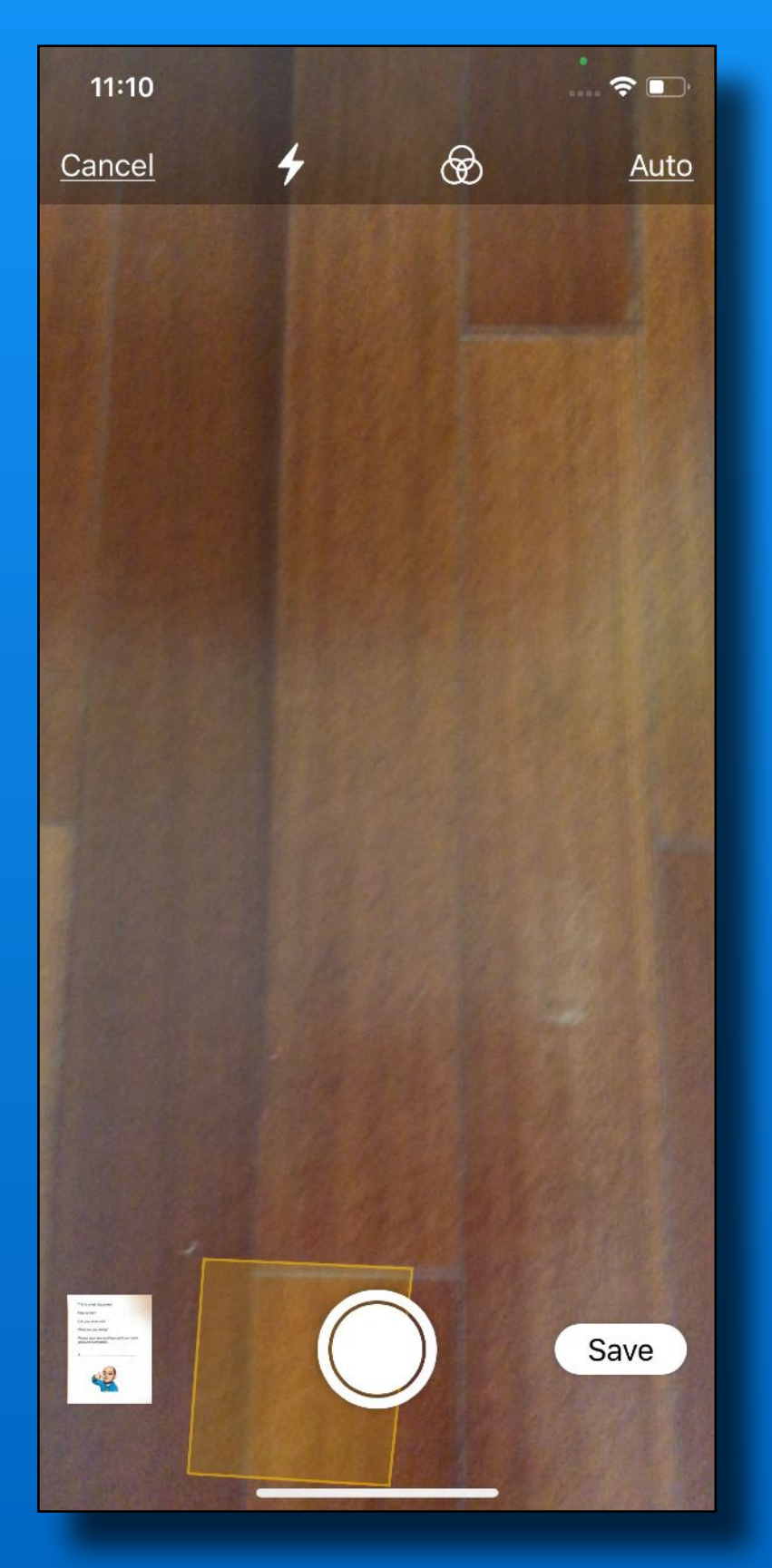

Open Notes Select or create a note Tap Camera icon Tap Scan Documents Position doc in camera Use contrasting background Auto or manual scan Drag corners to fit if needed Tap Keep Scan *Ready for next scan -or-Tap Save* 

### **Scan Options**

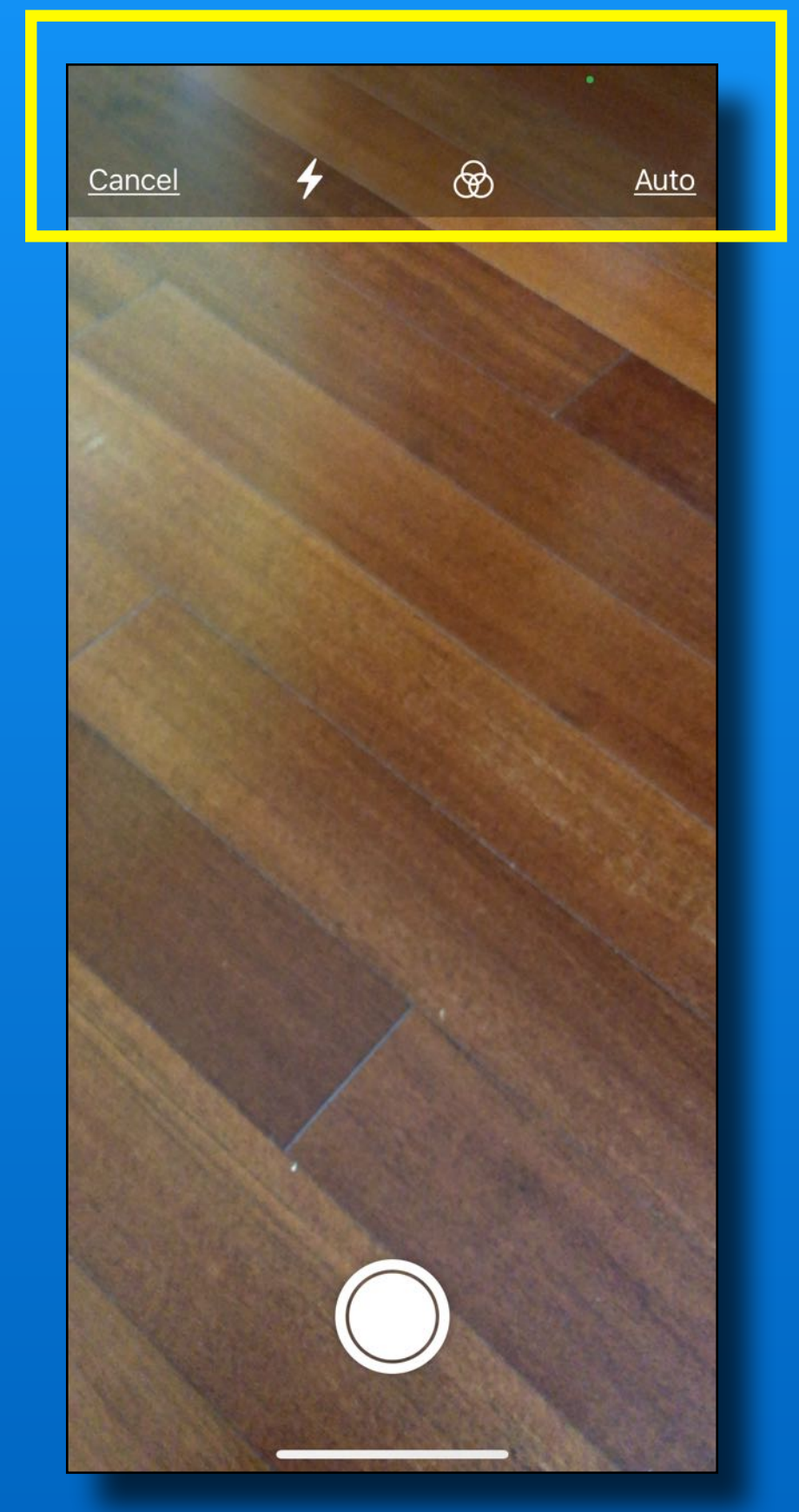

#### *Before scan*

Flash - On, Off or Auto Color, B&W, Greyscale, Photo Auto or manual shutter

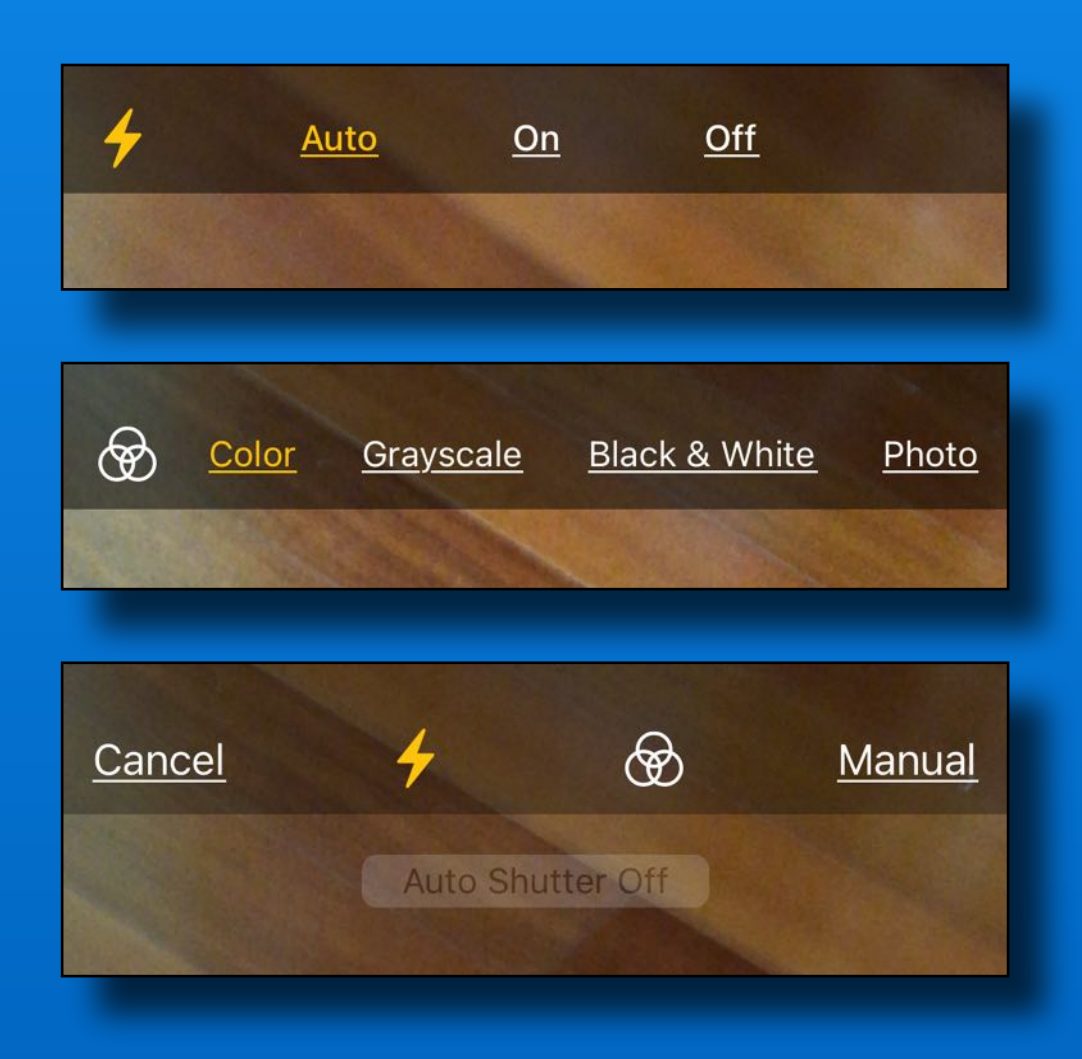

### **Scan Options**

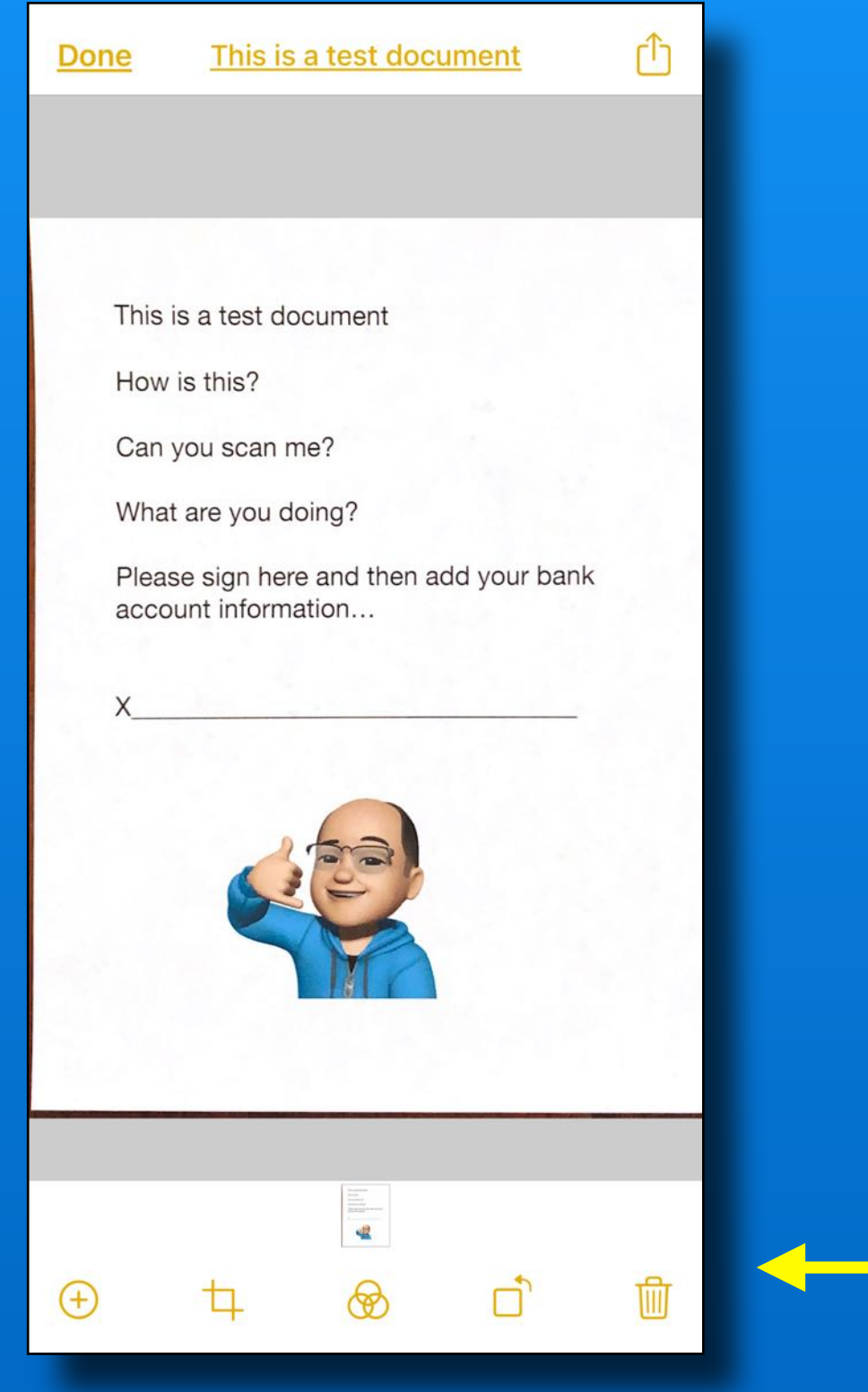

After scan - Tap scanned item to see options Add pages Crop Color, B&W, Greyscale, Photo **Rotate** Delete scan

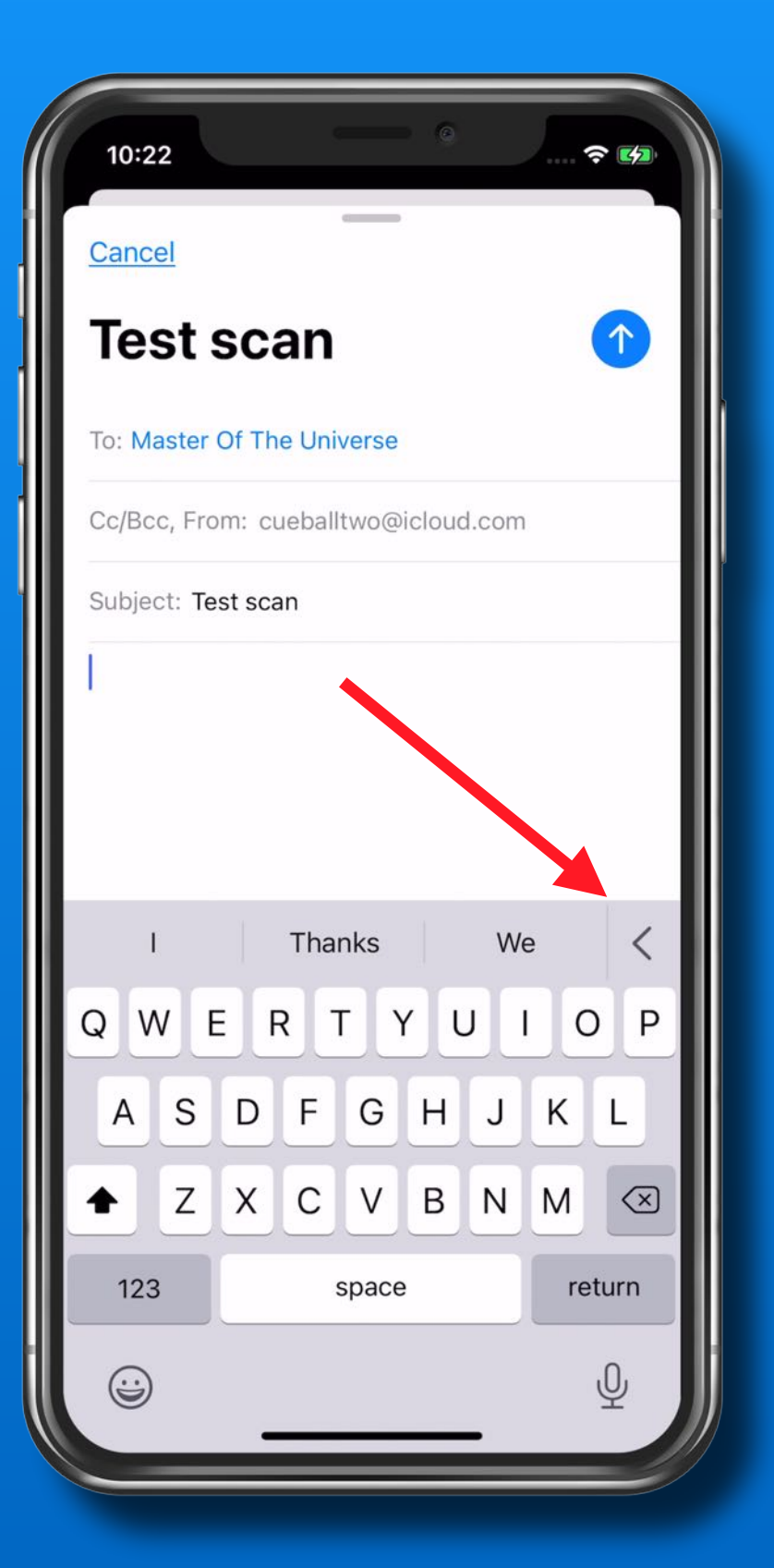

#### Create a new email

Put cursor in body of text

#### **Tap the hidden menu bar <**

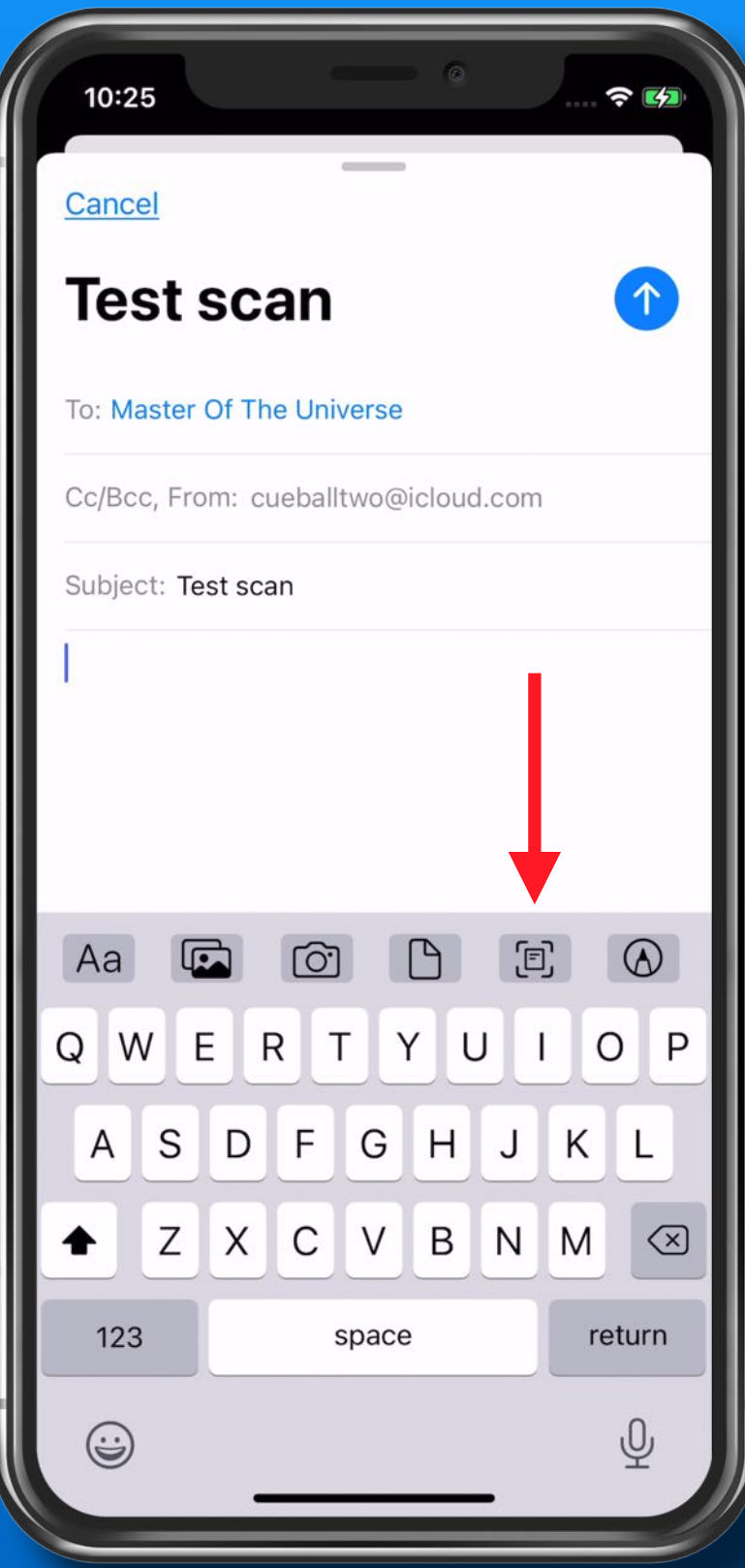

#### **Tap the Scan icon**

$$
\begin{pmatrix} 1 & 1 \\ 1 & 1 \end{pmatrix}
$$

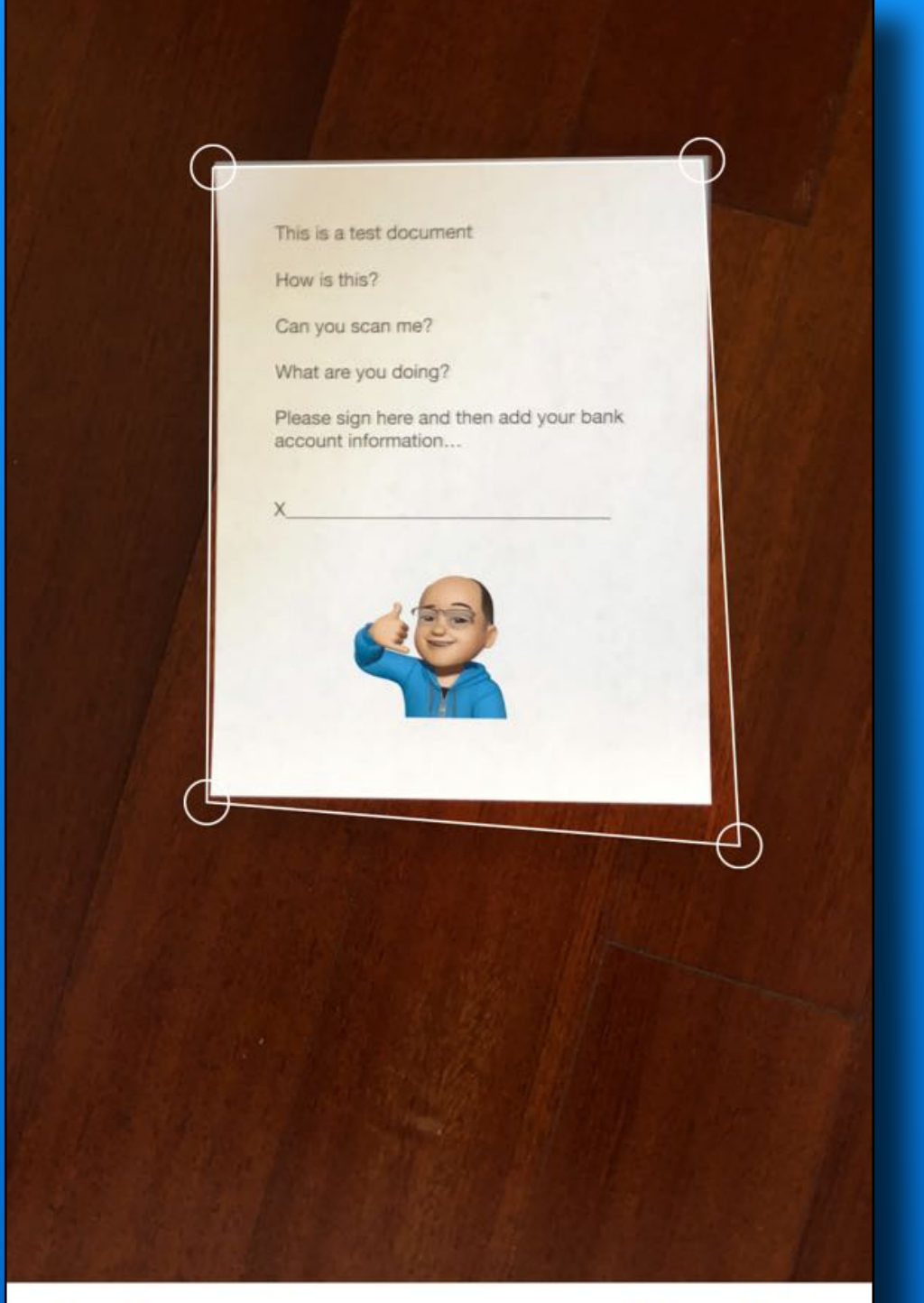

Retake

**Keep Scan** 

**Position doc in camera** 

**Use contrasting background Helps find the edges** 

**Auto or manual scan** 

**Drag corners to fit if needed** 

**Tap Keep Scan** 

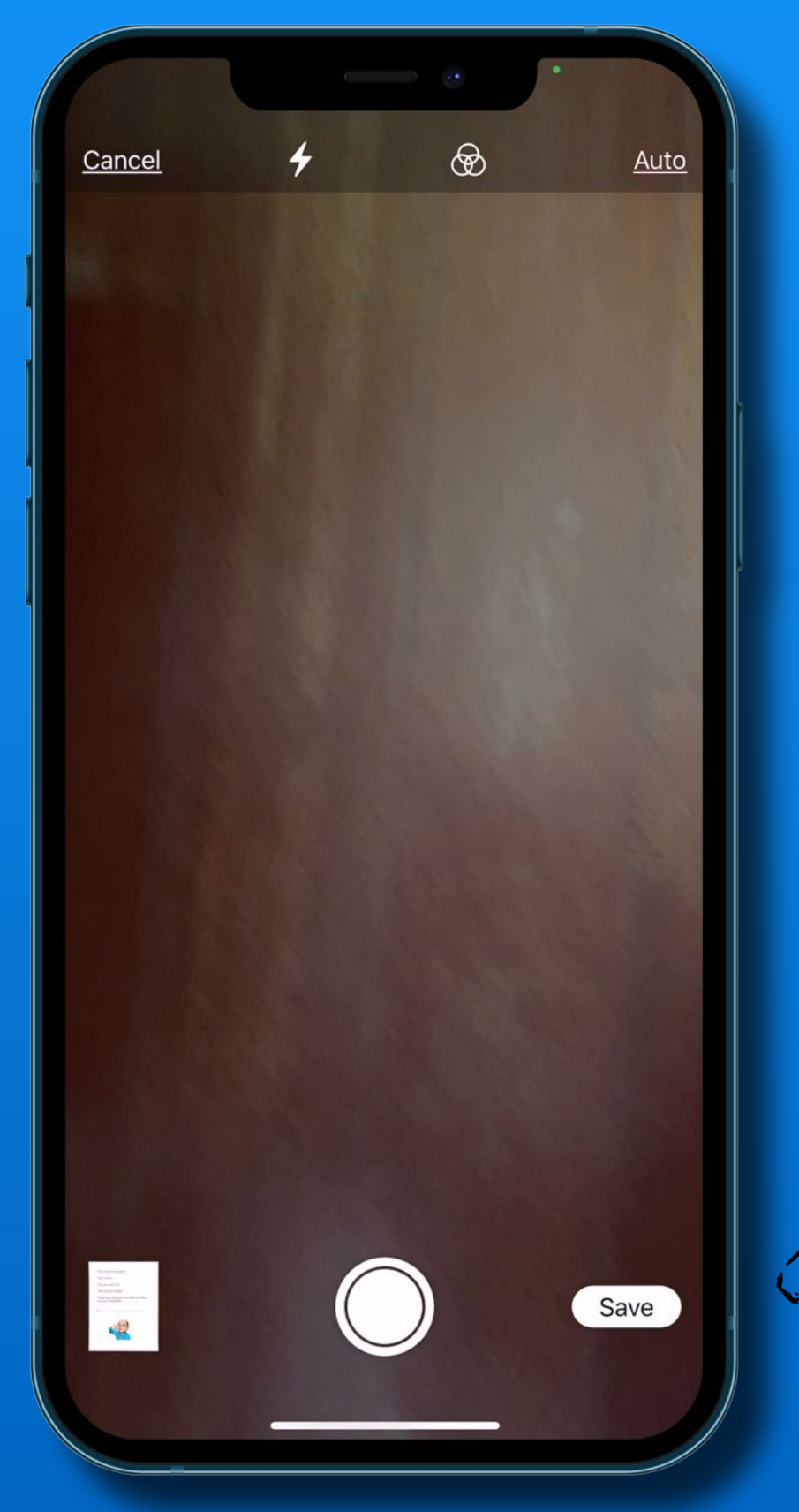

#### Scan additional docs

-or-

#### Tap 'Save'

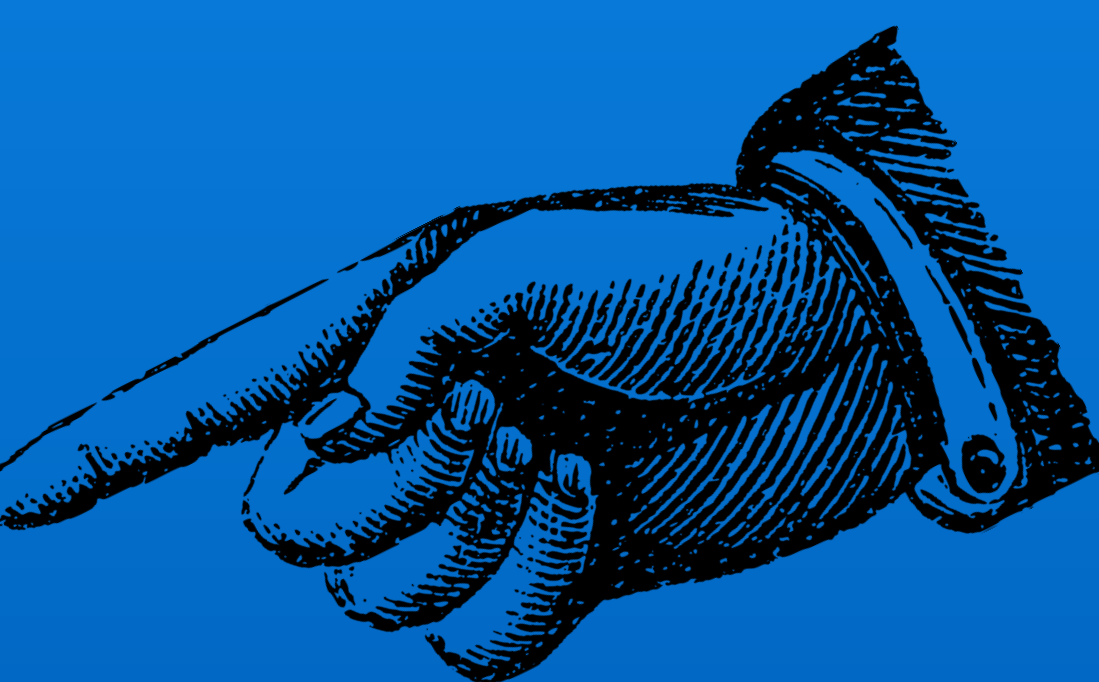

If you receive an email to sign and return

Long press the attachment

(It may already be open)

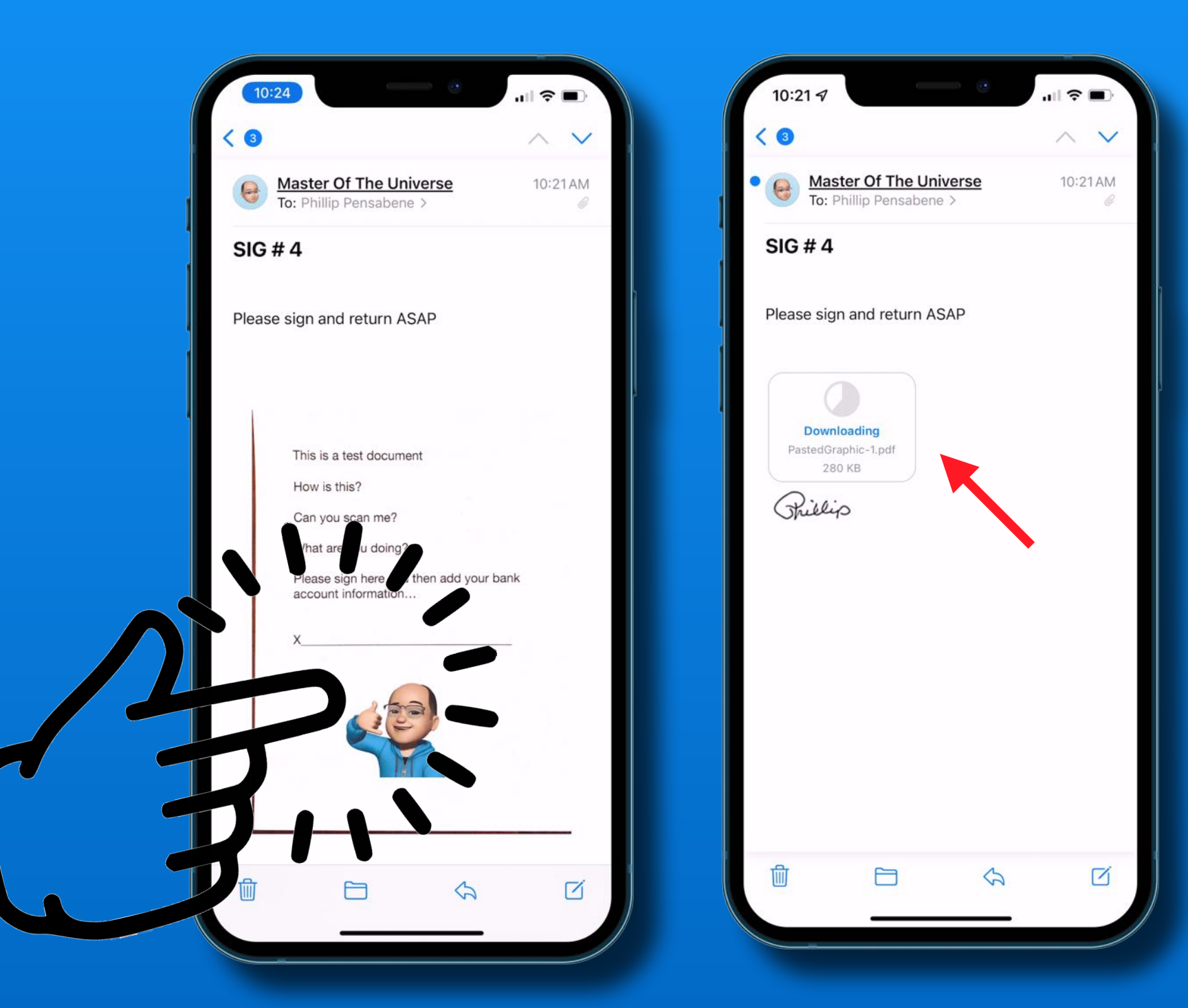

#### Tap Markup and Reply

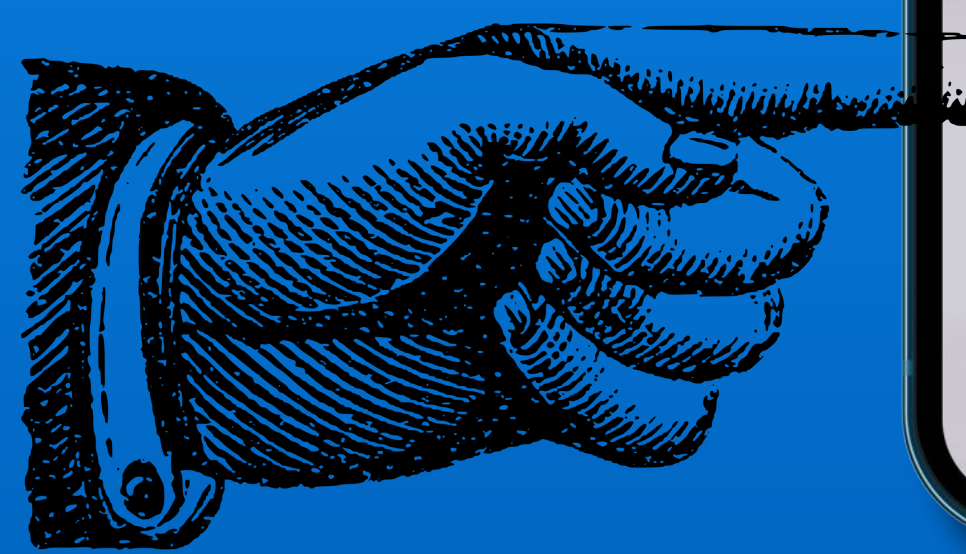

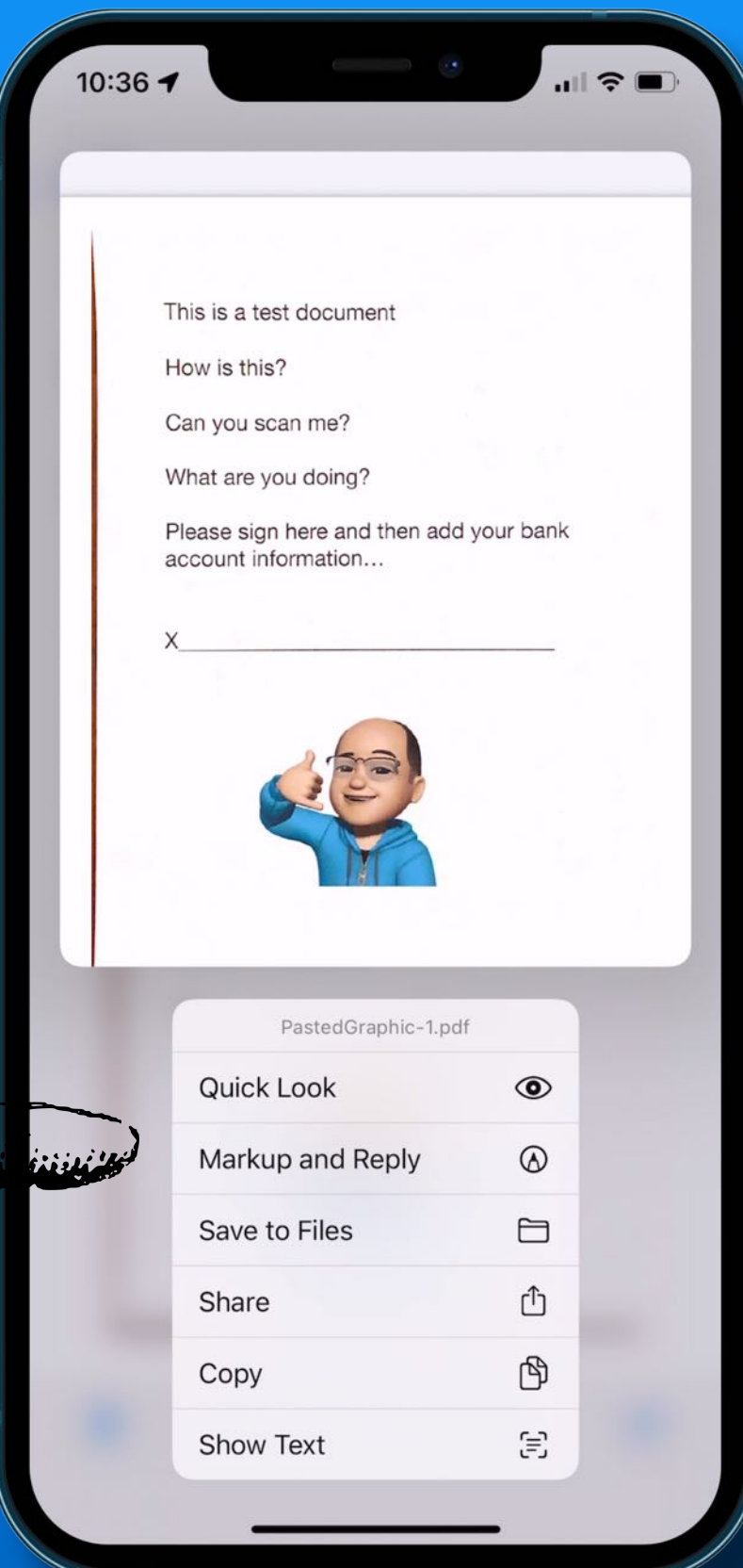

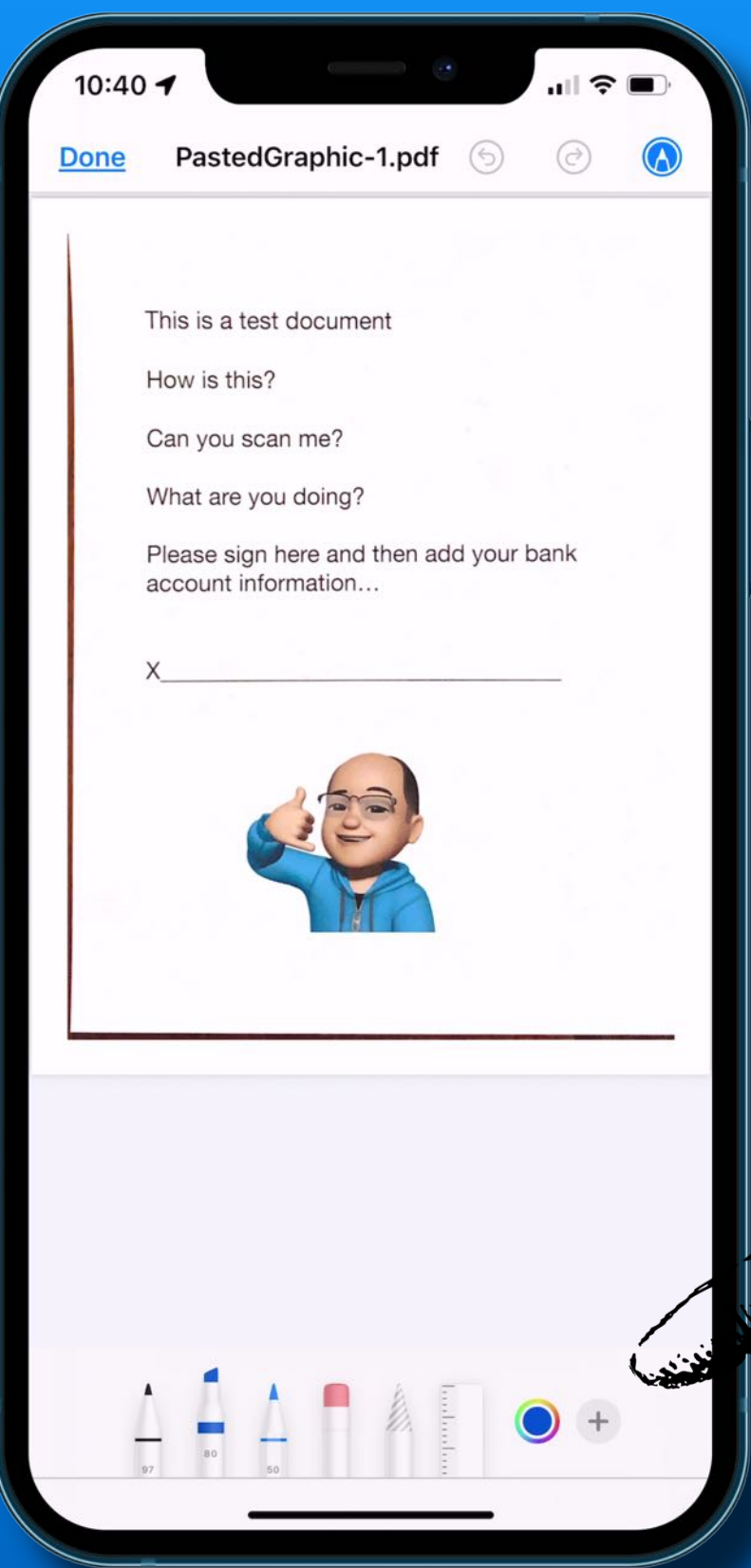

#### Tap the Plus + Sign

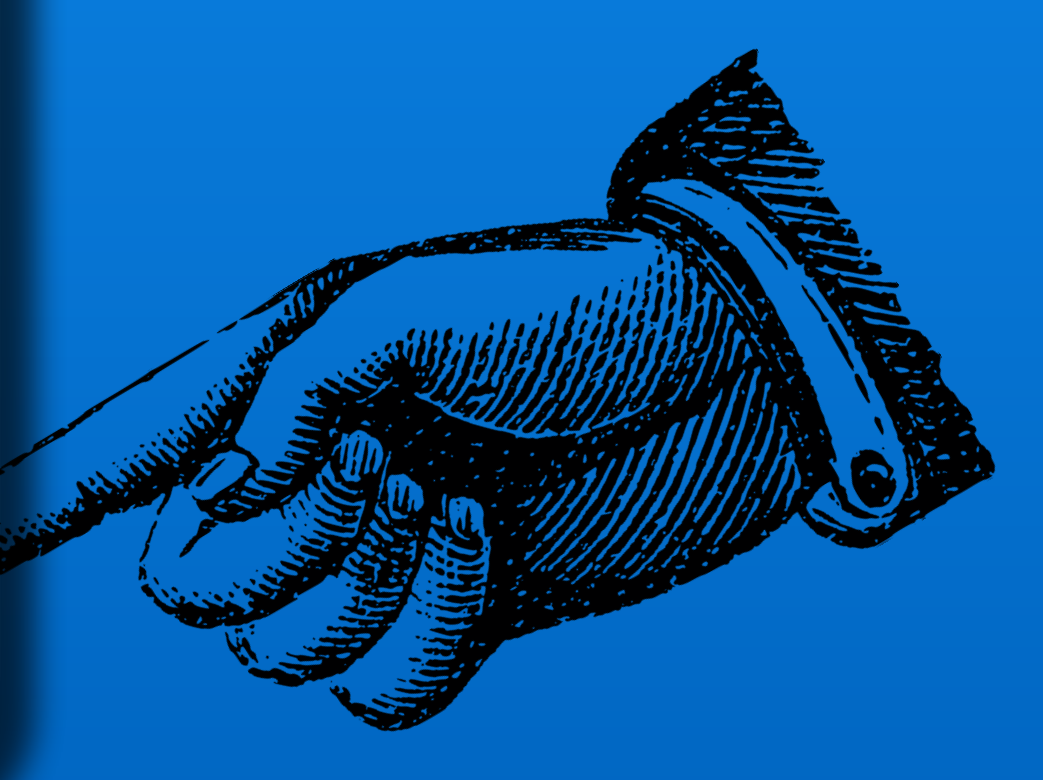

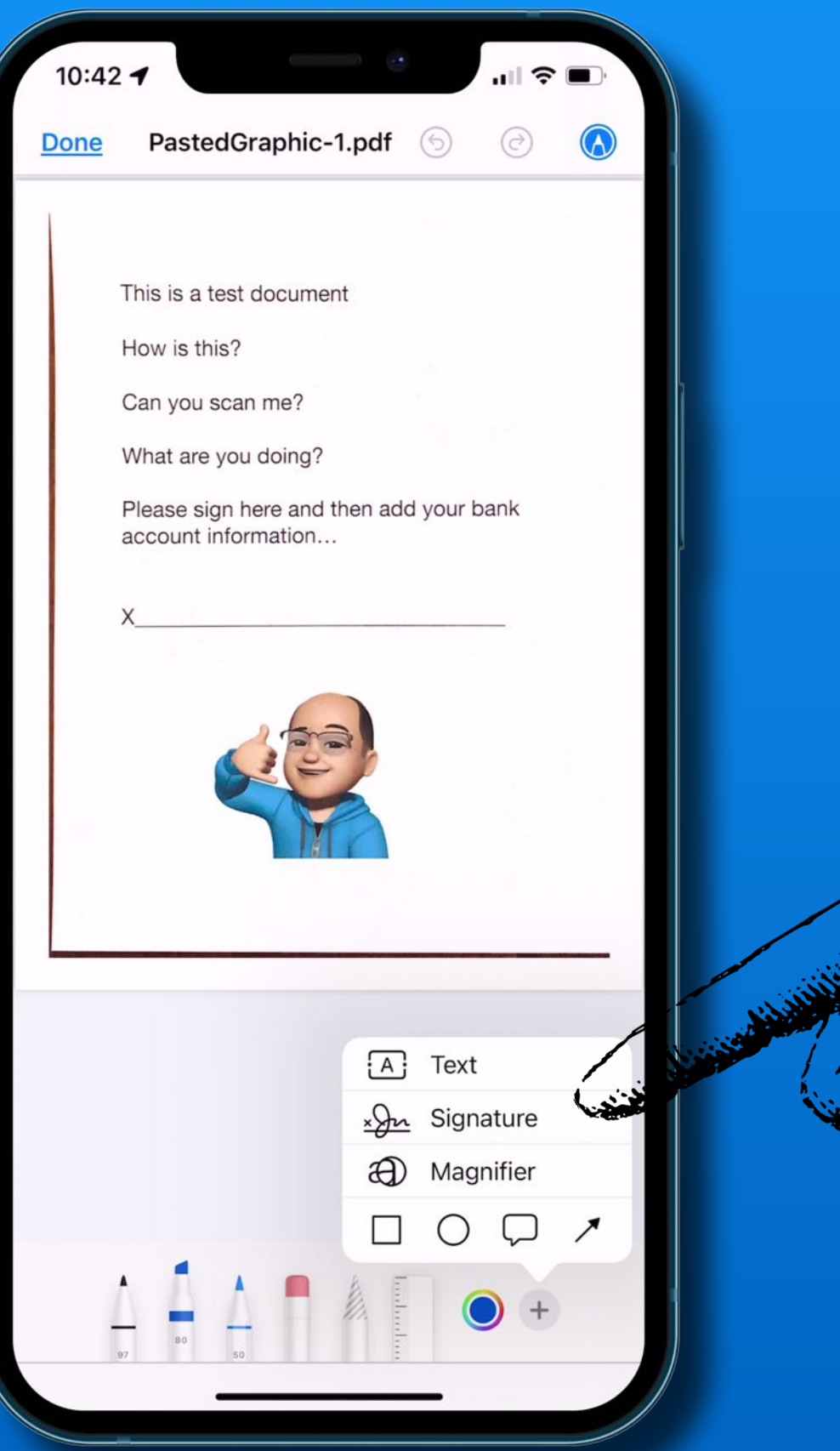

#### Tap Signature

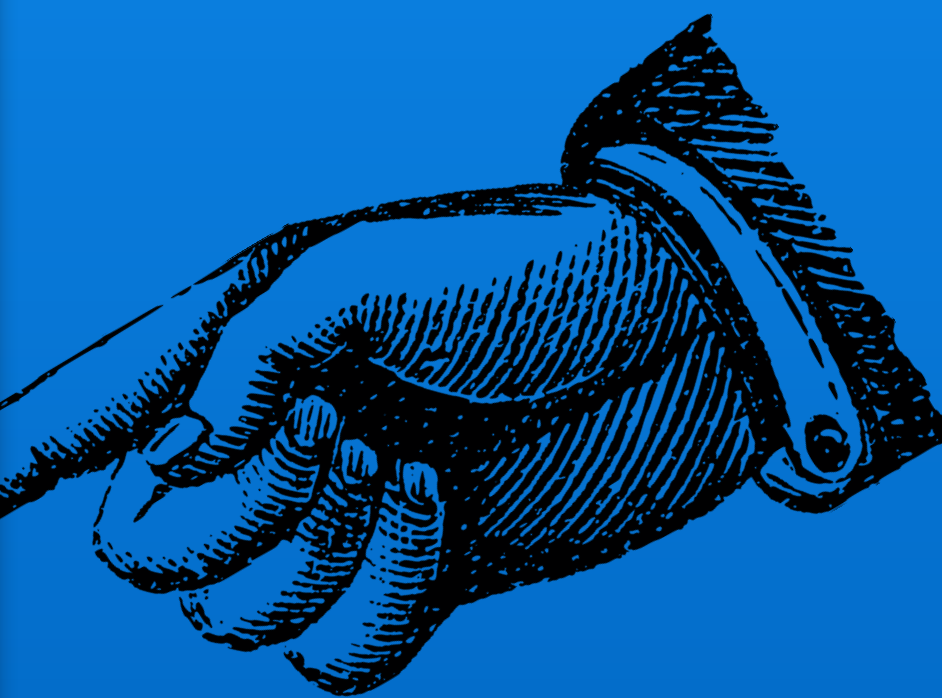

#### Select one or add a new one

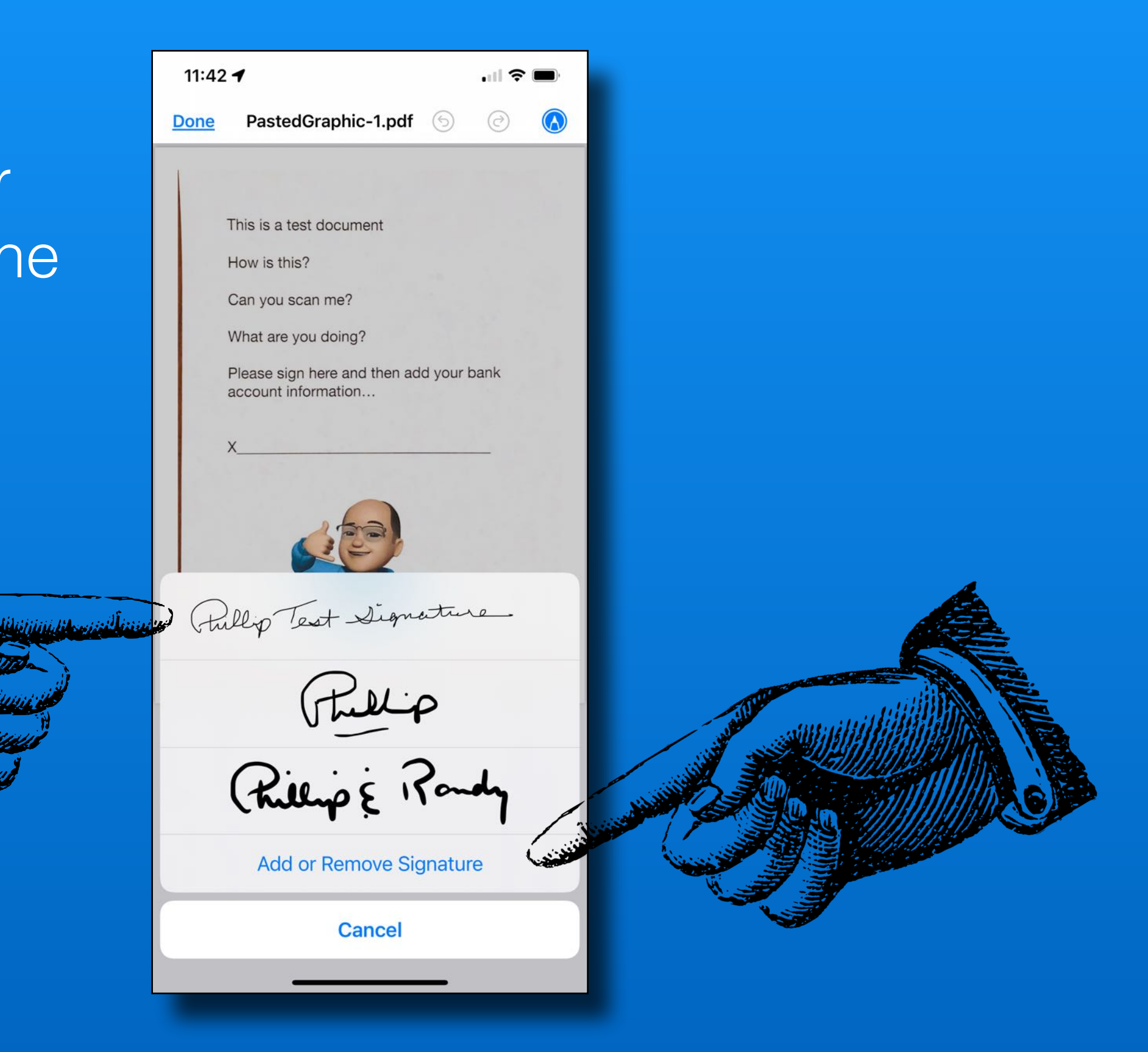

#### Use handles to resize

#### Drag box to position

#### Tap 'Done' for options

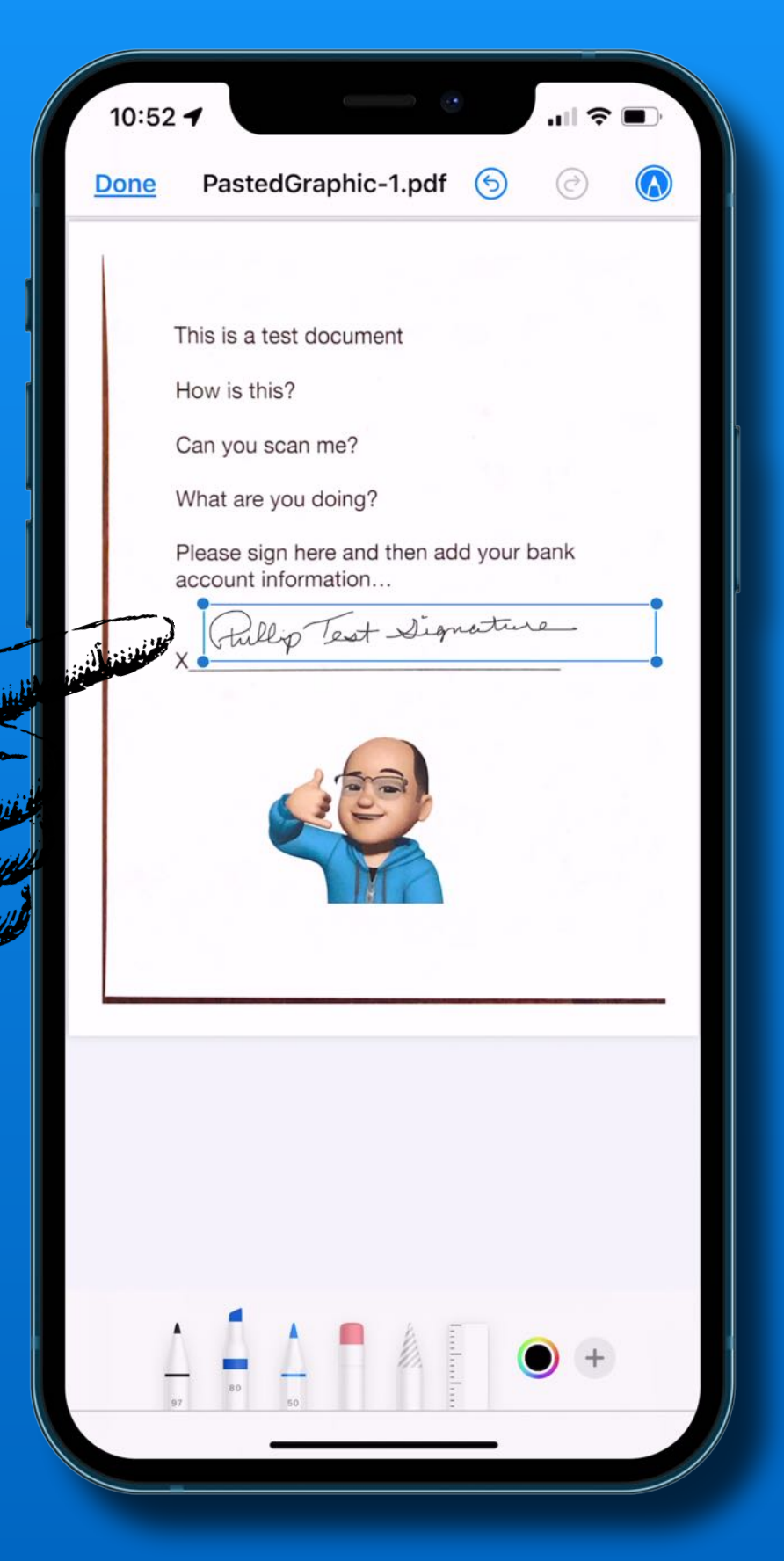

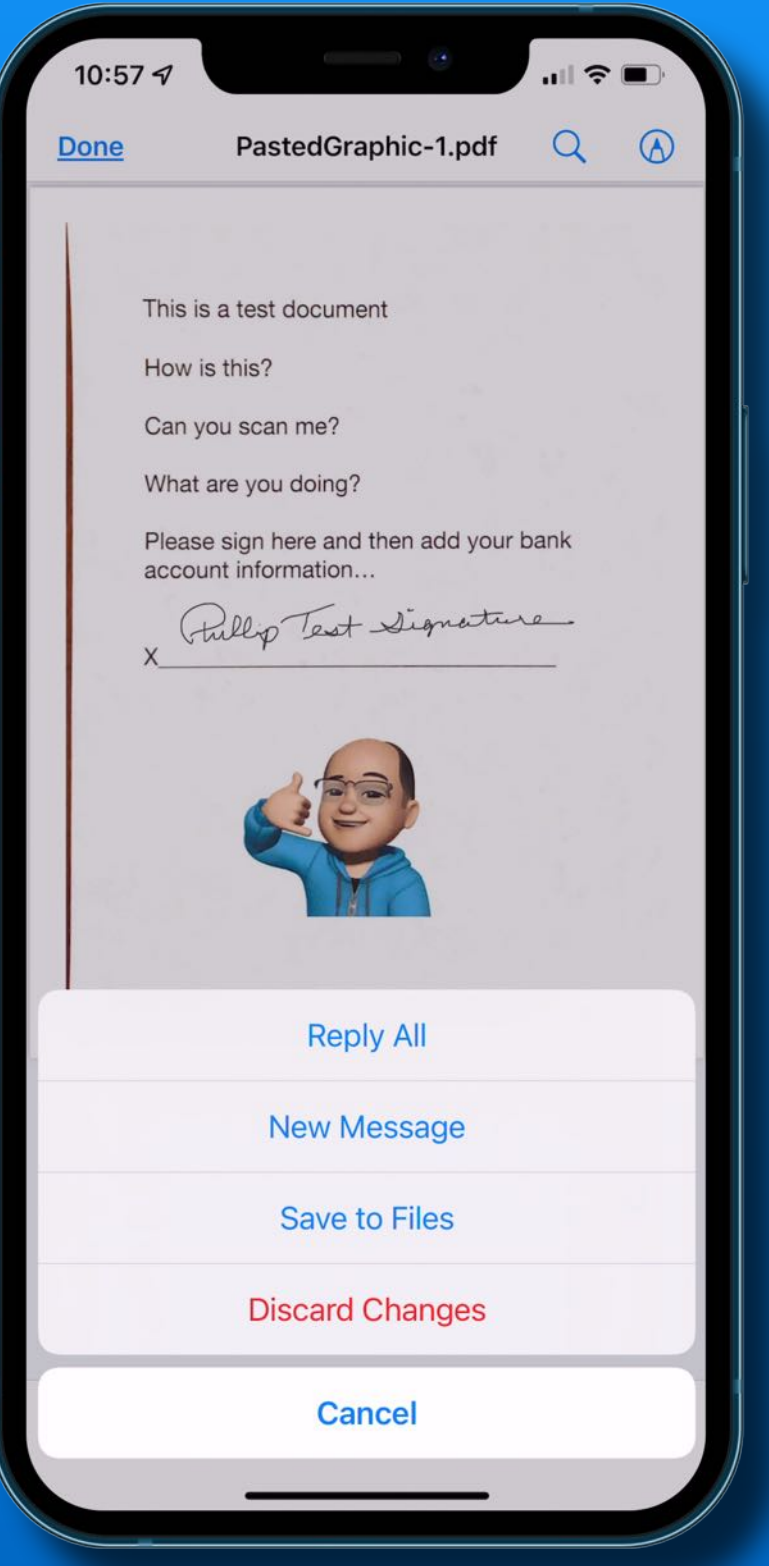

Reply

New Message

Save to Files app

Discard changes

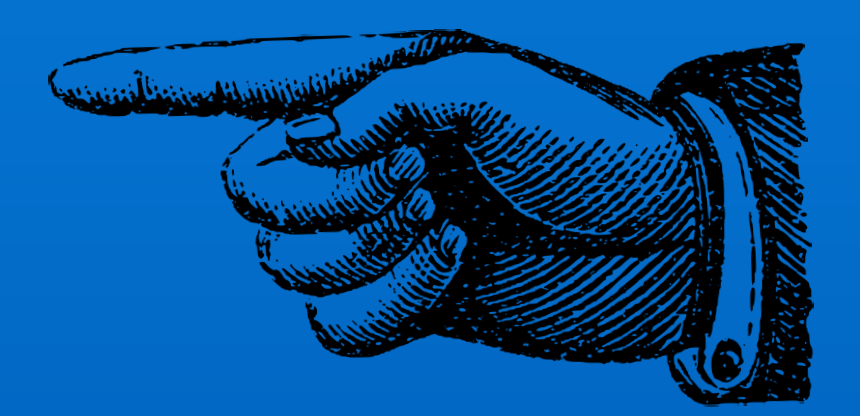

## *That's all folks~*

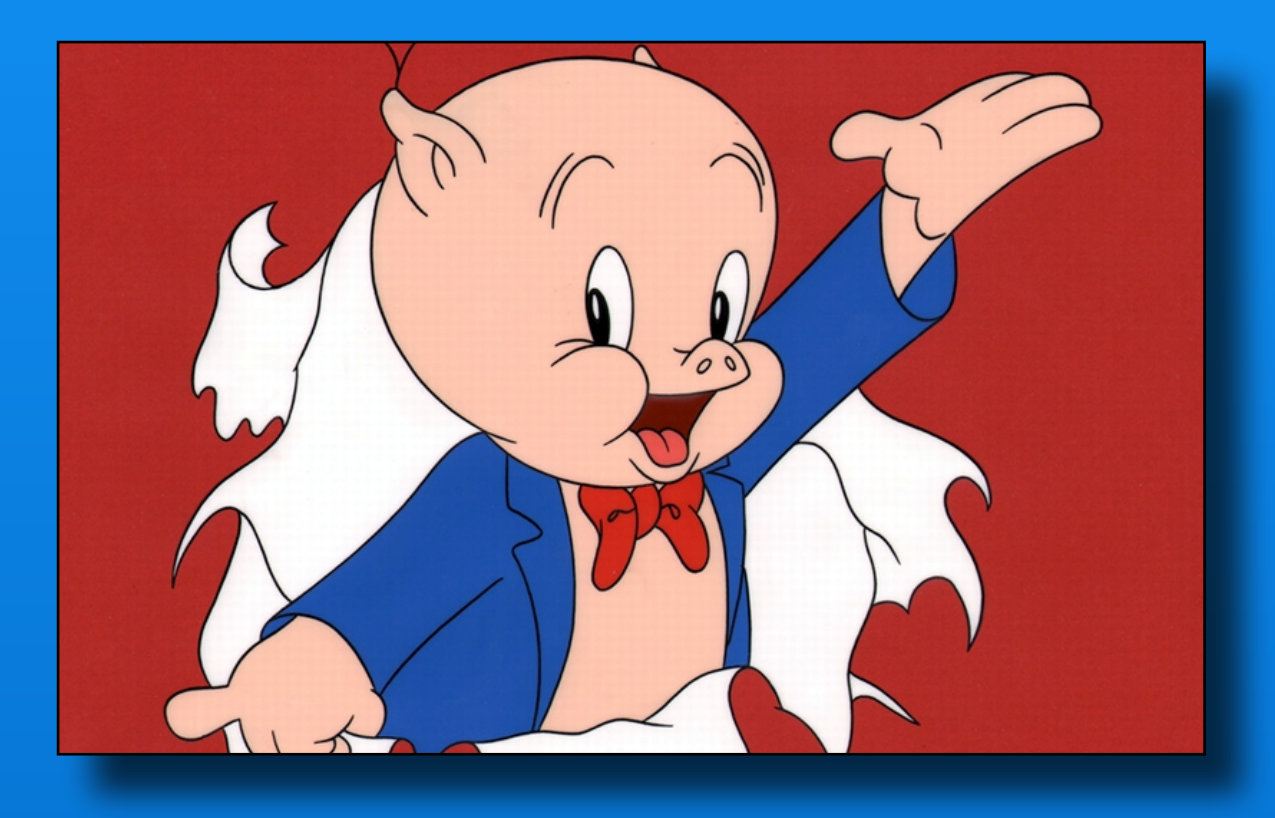

# Next Meeting Friday - October 8